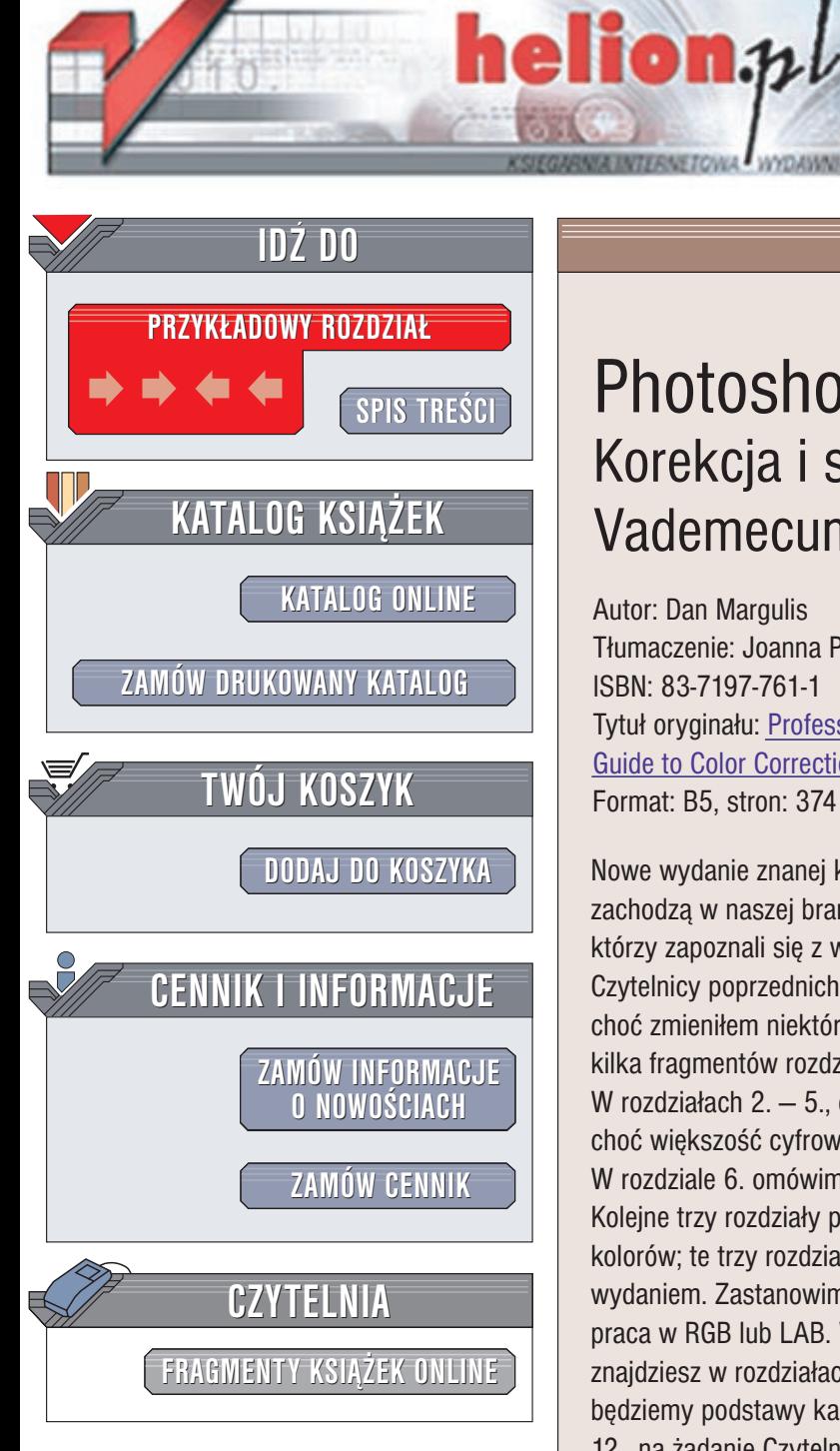

Wydawnictwo Helion ul. Chopina 6 44-100 Gliwice tel. (32)230-98-63 e-mail: [helion@helion.pl](mailto:helion@helion.pl)

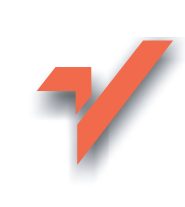

## Photoshop 6. Korekcja i separacja. Vademecum profesjonalisty

Autor: Dan Margulis Tłumaczenie: Joanna Pasek ISBN: 83-7197-761-1 Tytuł oryginału: [Professional Photoshop](http://www.amazon.com/exec/obidos/ASIN/0471403997) 6: The Classic [Guide to Color](http://www.amazon.com/exec/obidos/ASIN/0471403997) Correction Format: B5, stron: 374

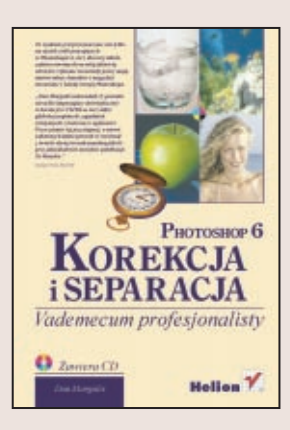

Nowe wydanie znanej książki zostało dostosowane odpowiednio do zmian, jakie zachodza w naszej branży. Uwzględniłem własne, nowe pomysły oraz sugestie tych, którzy zapoznali się z wcześniejszymi wydaniami. Blisko połowa materiału jest nowa. Czytelnicy poprzednich wydań przekonają się, że rozdziały od 1. do 6. są dość podobne, choć zmieniłem niektóre obrazki na inne, lepiej ilustrujące temat, i przepisałem na nowo kilka fragmentów rozdziału 2.

W rozdziałach  $2 - 5$ ., dla uproszczenia, pracować bedziemy cały czas w trybie CMYK, choć większość cyfrowych obrazów zaczyna swe istnienie w innych trybach. W rozdziale 6. omówimy dokładnie proces separacji, kładąc szczególny nacisk na GCR. Kolejne trzy rozdziały poświęcimy związkom między poszczególnymi przestrzeniami kolorów; te trzy rozdziały zostały znacznie zmienione w porównaniu z ostatnim wydaniem. Zastanowimy się, między innymi, w jakich przypadkach korzystna może być praca w RGB lub LAB. Wszystko o kalibracji oraz o precyzji procesu separacji znajdziesz w rozdziałach 10.  $-$  12., które sa całkowicie nowe. W rozdziale 10. omawiać będziemy podstawy kalibracji, a w rozdziale 11. ustawienia koloru Photoshopa. Rozdział 12., na żadanie Czytelników, został w całości poświecony najbardziej skomplikowanemu zagadnieniu związanemu z kalibracją; przyrostowi punktu rastrowego. Jak zwykle, postaramy się raczej dać całościowy obraz zagadnienia niż zbiór szczegółowych receptur przeznaczonych dla użytkowników bieżącej wersji Photoshopa.

Aby przetrzeć drogę tej nowej technice, uaktualniłem cały rozdział 13., w którym omawiana jest konwersja kolorowych obrazów do obrazów czarno-białych. Rozdział ten uchodził za niezmiernie nowatorski, gdy opublikowano go po raz pierwszy w roku 1994, tak że w wydaniu z roku 1998 pozostawiłem go bez zmian. Zasady takiej konwersji są wciąż takie same, lecz ich objaśnienie jest teraz bardziej przystępne.

Rozdział 14. poświęcony jest rozmaitym rodzajom rozdzielczości, z jakimi miewamy do czynienia, a rozdział 15. dotyczy zjawiska mory, przy czym sporo uwagi poświęcono obrazom skanowanym z rastrowanych oryginałów. Te dwa rozdziały nie różnią się wiele od swych odpowiedników z roku 1998. Ostatni rozdział kończy się tym samym, co niegdyś, sympatycznym obrazkiem z kuflem piwa. Nie licząc jednak tego jednego przykładu, jest całkiem nowy. W oddzielnej ramce znajdziesz tam krótkie omówienie zasad postępowania z obrazem; ta ściągawka pomoże ci opracować właściwą strategię. To podsumowanie wiadomości zawartych w tej książce. Starałem się przedstawić proces myślowy, jaki powinniśmy zastosować przy analizie każdego nowego obrazu.

# **Spis treści**

<span id="page-1-0"></span>Wprowadzenie 9

#### **1. Co powinniśmy zrobić** z tym zdjęciem?

Wstęp 17 Definicja "jakości" 18 Cele manipulowania kolorem 19 Czy powinniśmy dorównać oryginałowi? 19 Dorównać wyobrażeniu 22 Ty bedziesz sedzia 23 Standard CMYK 25 Osiem zagadkowych kanałów 27 Kolory dopełniające 28 Siła krzywych 30 Wszystkie narzędzia, których możesz kiedykolwiek potrzebować 31

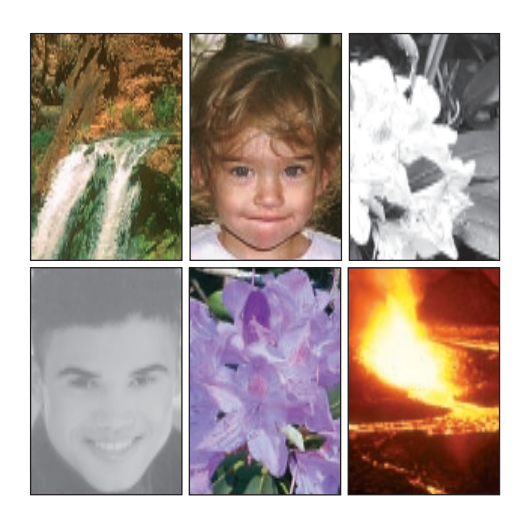

#### **2. Korekcja kolorów** za pomoca liczb

Wstep 35 Podstawowy cel korekcji 36 Magiczne liczby 37 Szukaj pewniaka 39 Rysowanie krzywych: krok pierwszy 42 Naprawiamy Nowy Świat 45 Naprawiamy samochody (i nie tylko) 46 Intencja fotografa 49 Zobaczy ró¿owego konia 51 Założysz się? 51 Liczby i oceny 54

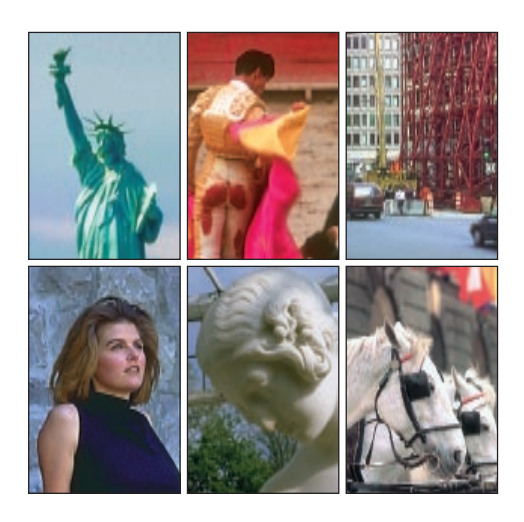

#### **3. Im bardziej stroma krzywa, tym wiêkszy kontrast**

Wstęp 57

Pod warunkiem, że łapie myszy 59 Zdjęcia high key i low key 61 Wypłyńmy na głębsze wody 63 Jak potraktować śnieg? 65 Poprawiamy efekty działania maszyny 69 O kontraście i jego cenie 72

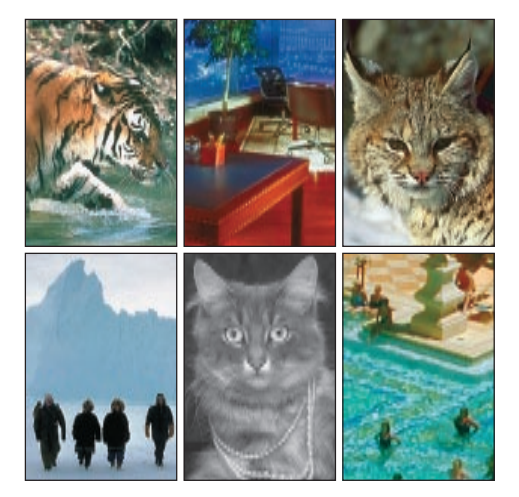

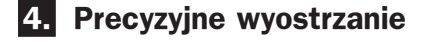

Wstep 75 Jak filtr Unsharp Mask (Wzmocnienie) oszukuje oczy 76 Cztery grzechy śmiertelne wyostrzania 76 Omijanie problemów 78 Mój wąski margines 80 Kilka nowych zmarszczek 81 Parametry wyostrzania 83 Może to jej urok, a może...wyostrzenie 85 Błyskotki 88 Najważniejsza jest precyzja 88 Strzeż się białych obwódek 90 Kilka ostrych słów 93

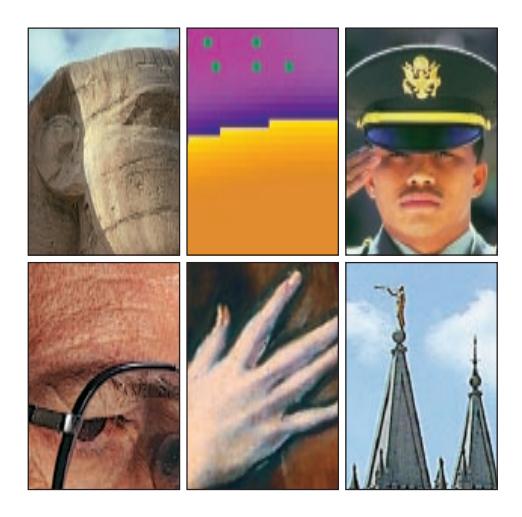

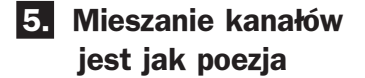

Wstęp 95 Chronimy to, co najsłabsze 98 Z mchu i paproci 99 Soczyste owoce 101 Rytm zbliżających się kroków 103 Styl tamtych czasów 105 Czerwona sukienka 108 Na lasce grafika 109

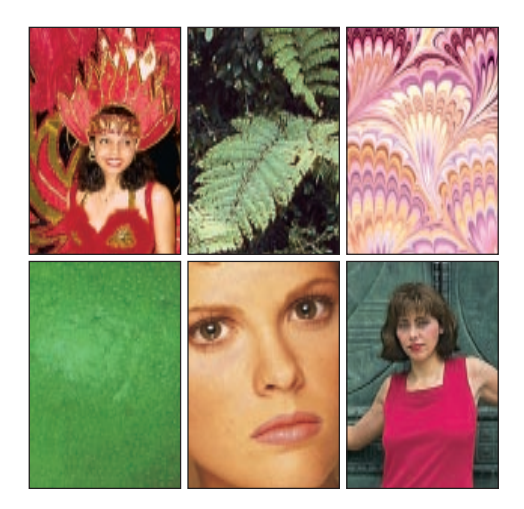

#### **6. Kluczem w korekcji koloru jest K**

Wstęp 113 Hipotetyczny system kolorów 114 Czarny jak pomarañczowy 115 GCR - jeżeli masz wątpliwości, to go nie używaj 116 Kiedy wiêcej czarnego oznacza lepszy rezultat 119 Elastyczność podczas drukowania 121 Powtarzalność z GCR 122 Błotniste kolory a ustawienia CMYK 123 Korekcja za pomocą GCR 125 Wyró¿nianie kolorów neutralnych 125 Książę ciemności 126 Jak zachować szczegóły w cieniach 129 Jak uratować cienie, których prawie nie ma 132 Czy potrafisz to przeczytać? 135 Nadlewanie (trapping) 137 Znajdowanie odpowiednika koloru Pantone 138 Wszystko do siebie pasuje 141

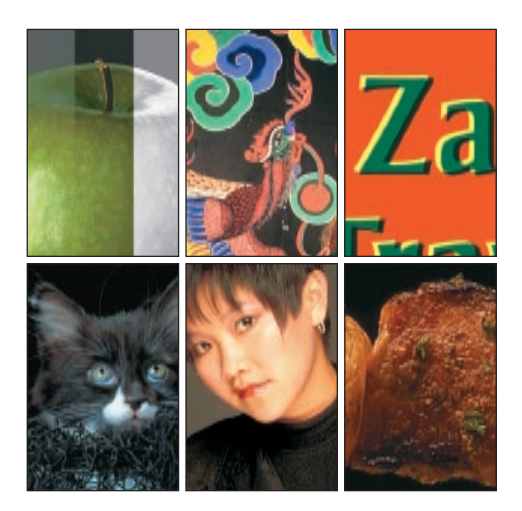

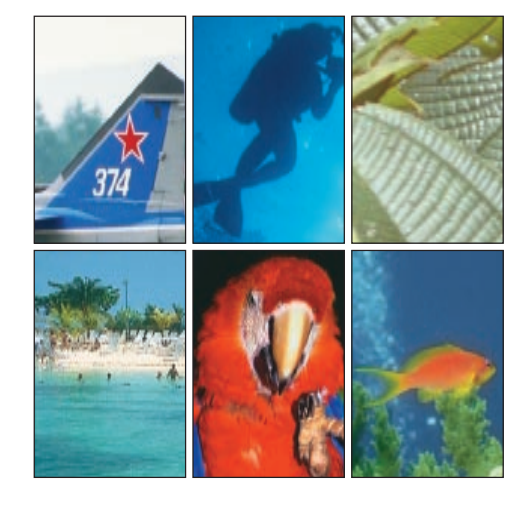

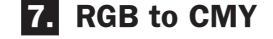

Wstęp 143 Interwencja policji nafarbienia 144 Krzywa przyrostu punktu rastrowego 146 Krótki prolog 148 Subtelne ró¿nice 149 Kontrast w górę! 151 Co zrobić z płaskimi kanałami? 152 Poprawiamy oświetlenie 153 Cyjan, wszędzie cyjan 155 Co z pracami, które pozostana w RGB? 157

#### **8. HSB to LAB**

Wstep 159 HSB i LAB 160 Gdy jaskrawe kolory nie są pożądane 161 Nasycenie i dystans 162 Ostra jazda na kanale L 165 Zarówno prosty, jak i skomplikowany 166 Urok starości 169 Eksperymenty  $z A$  i B 170 Zalety korekcji krzywych AB 172 Zmiana kształtu krzywych AB 173 Najlepszy kanał do rozmycia 175 Deklaracja niepodległości 176 Trochę stąd, trochę stamtąd 179

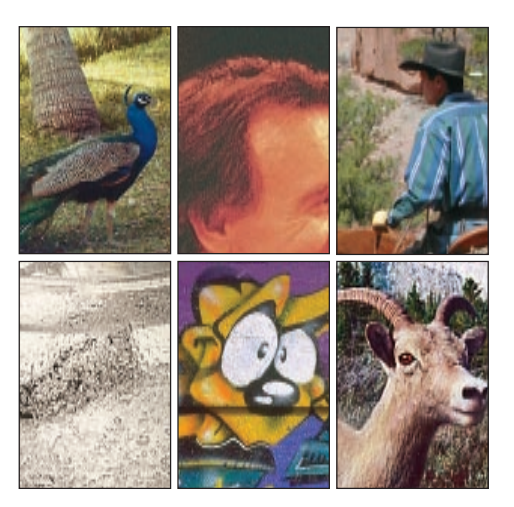

#### **9. Wszystkie przestrzenie kolorów** sa jedna

Wstęp 183 Prawdziwy smak malin 185 Zbierzmy wszystko do jednego koszyczka 186 Szczególny przypadek 188 Czasy się zmieniają 189 Błękity i karmazyny 191 Każde ziarnko piasku 194 Pukając do nieba bram 196 Biały marmur 198 Złota dziewczyna 201 Znajdowanie właściwego kanału do maskowania 201 Schody, krok po kroku 203 Inne możliwości 205 Początek końca 205

#### **10.** Niech wszystko wygląda **tak samo**

Wstęp 209 Na raka i tradzik 210 Esencja duchowości 212 Niedoskonała metoda tradycyjna 213 Niedoskonała alternatywa 214 Niedoskonała zbiorowa mądrość 216 mietnisko historii 218 Najlepsze z obu światów 222 O naukowcach i artystach 224 Cała ta greka 225 Widzisz wzór? 226 System, który działa 228 Najlepsze urządzenie pomiarowe 229

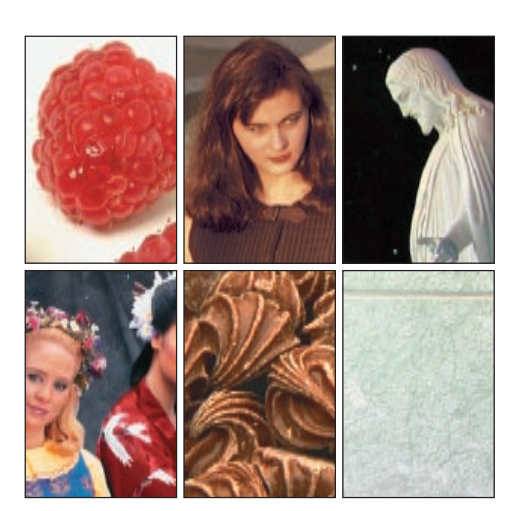

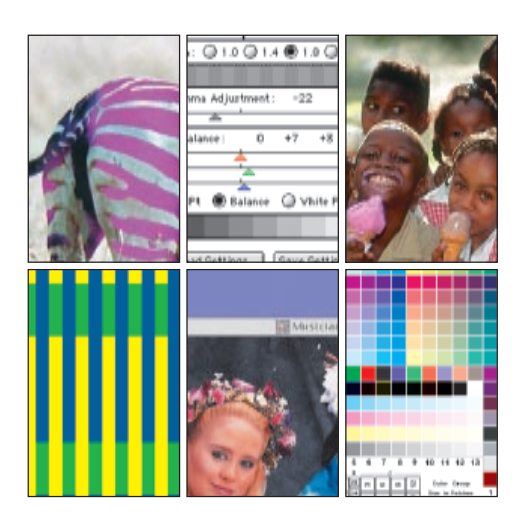

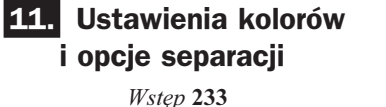

Podobieñstwa i ró¿nice 234 Kwestia gustu 235 RMK i PPMK 236 Podstawowa reguła - smutna, ale prawdziwa 238 Nowe okno ustawieñ koloru Photoshopa 6 242 Ustalamy słownictwo 243 RGB: z jednego wiele 244 CMYK: wracamy do podstaw 249 Bardziej dojrzały sposób korzystania ze znaczników 252 Wypełnianie dziur 257 Za wiele szumu 257

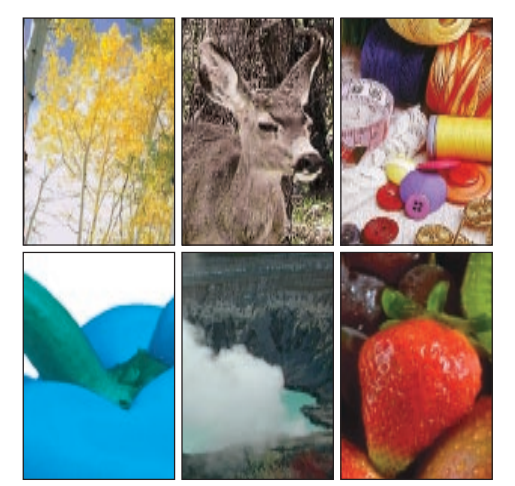

#### **12. Przyrost punktu rastrowego**

Wstep 259 Nasza uboga wiedza 260 Jak przewidywalny jest wydruk? 261 Raster a kolor 263 Wybierz wartość, jakąkolwiek wartość 264 Ustawienia przyrostu punktu rastrowego w Photoshopie 265 Czynnik papugi 268 O płynach i szorstkich powierzchniach 269 O liczbach i innych bajeczkach 270 O duchach i upiorach 271 ...i o Czterech Kanałach Apokalipsy 272 Klucz do kalibracji 274 Siła wyobraźni 275

#### **13. Zachować kolory w czerni i bieli**

Wstęp 277 Katastrofalny brak kontrastu czarno-białych zdieć 278 Przewidywanie strat 280 Ręka na wadze 281 Kto jest przeciw nam? 283 Być lisem i lwem 284 Dla tych, którzy rozumieja 286

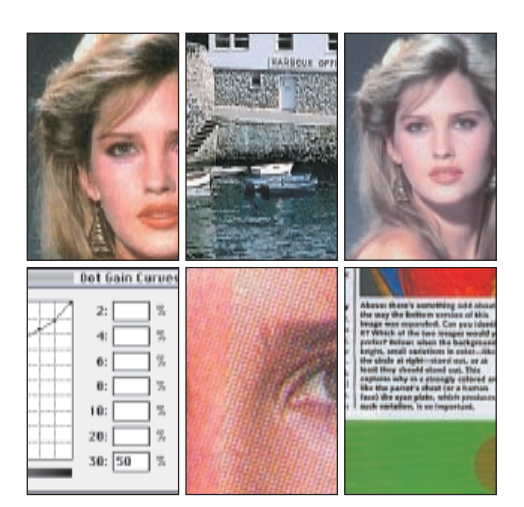

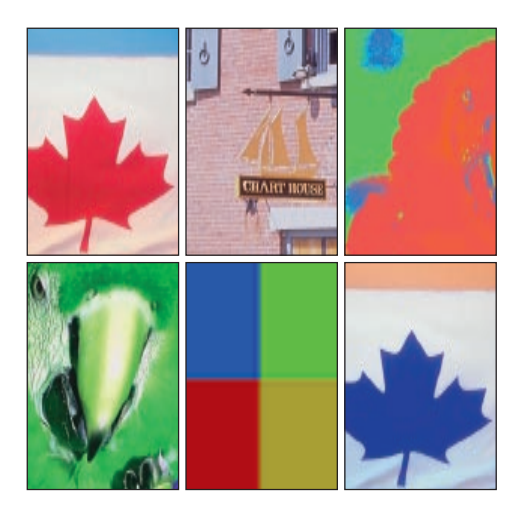

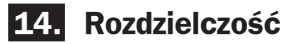

Wstęp 291 Punkty z kropek 293 Okulary dla niewidomego 295 Dochodzac do kwintylionów 298 Jakość, a nie ilość 301 Pasy i paski 302 Rozdzielczość, której tu nie ma 304 Ponowne próbkowanie i szorstki punkt 306 Miliony, miliony pikseli 308 Kilka uwag na zakończenie 309

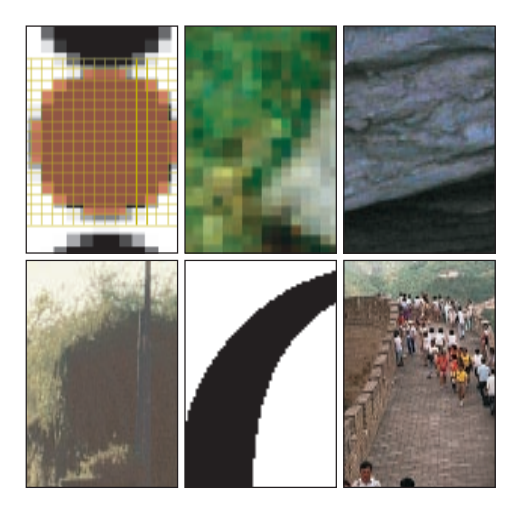

#### **15. Nowy kat widzenia na usuwanie mory**

#### Wstęp 311

Rozwiązaniem jest trzydzieści stopni 312 Osadzanie informacji na temat rastra 314 Ponownie trzydzieści stopni 315  $Punktv - regulary$  i wyjątki 316 Stare, dobre czasy 320 Wzór na oszustwo 321 Nieistotny żółty 323 Rozdzielczość i inne rozdzielczości 324 Samospełniająca się przepowiednia 327

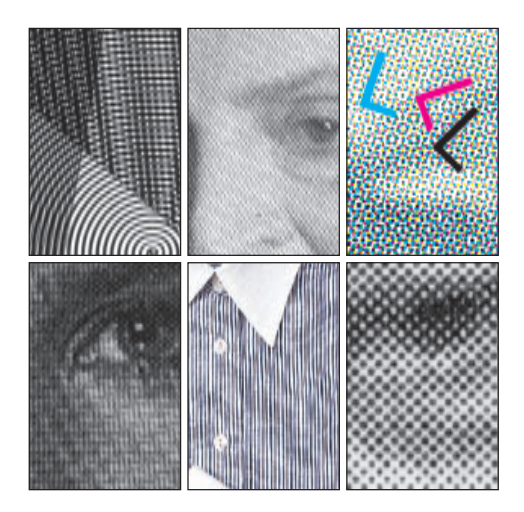

#### **16. Ka¿dy plik ma dziesiêæ kana³ów**

Wstęp 329 Gambit skali szarości 331 Rozwijamy szyk 334 Szach płaskim obrazom 336 Mat usterkom 338 Otwieranie przekątnej 341 Koñcówka w CMYK 342 Każde pole szachownicy 345

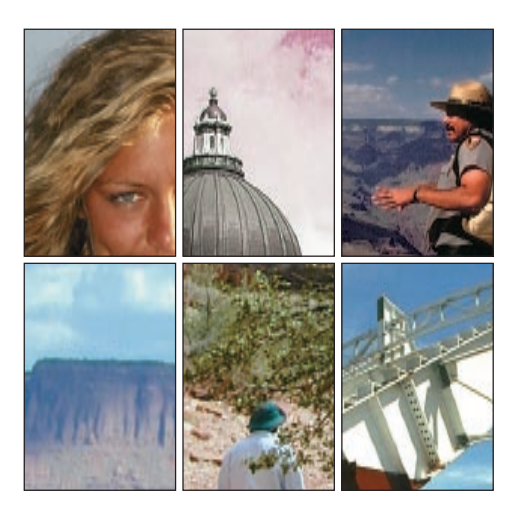

#### **17.** Nie ma złych oryginałów

Wstep 347 Na lepsze lub na gorsze 348 Powiedziane w złą godzinę 354 Staranne planowanie 355 Cofamy tło 358 Trochê mieszania 359 Miejsce przestępstwa 360 Prawdziwy smak piwa 364 Wznoszê toast za profesjonalny kolor 366

> Przypisy i uwagi końcowe 369 Indeks akronimów 373 Skorowidz 375

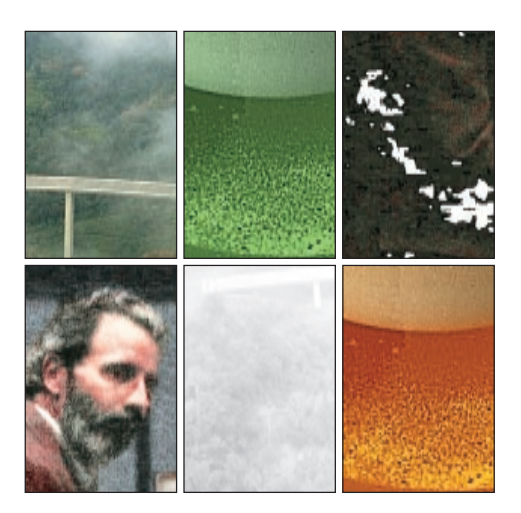

### Rozdział 6.

# <span id="page-7-0"></span>**Kluczem w korekcji koloru jest K**

Podczas korekcji kolorów manipulacja czarnym kanałem daje najwieksze możliwości. Mamy do dyspozycji różne sposoby generowania czerni, krzywe zwiększające kontrast i inne sztuczki z czarnym kolorem. Cała ta czarna magia sprawia, że czterokanałowy system kolorów jest lepszy od trzykanałowego.

ześciolatek, naukowiec i osoba zajmująca się elektroniczn¹ korekcj¹ kolorów dostali ten sam test. Było tam jedno pytanie: jakie cechy wspólne mają następujące terminy: RGB, LCH, YCC, LAB i HSB?

Sześciolatek powiedział, że wszystkie mają trzy litery. Naukowiec, że wszystkie są paradygmatami umożliwiającymi wyrażanie istniejacych danych wizualnych w postaci znormalizowanych wartości, charakterystycznych dla poszczególnych kolorów. Natomiast osoba zajmująca się elektroniczną korekcją kolorów powiedziała, że wszystkie terminy określają przestrzenie kolorów, ale ponieważ nie ma wśród nich CMYK-a, do diabła z nimi.

Ponieważ sześciolatek dał najbardziej spójną i użyteczną z technicznego punktu widzenia odpowiedź, ona będzie tematem tego rozdziału. Dowiesz się w nim, jak posługiwać się anomalią, która odróżnia CMYK od innych przestrzeni kolorów — czarnym kolorem.

Techniki omówione w tym rozdziale są niewykonalne w przestrzeniach kolorów zawierających tylko trzy zmienne. Wykorzystanie wszystkich możliwości czteroliterowego systemu koloru może zapobiec użyciu wielu czteroliterowych epitetów.

Czarny sam w sobie nie jest kolorem, ale raczej zupełnym brakiem koloru. Nie powinno to nas zniechecać do używania go w korekcji kolorów. Wręcz przeciwnie. Ponieważ czarny kolor przesłania wszystko, nawet niewielkie zmiany czarnych elementów na zdjêciu będą miały duży wpływ na jego wygląd.

Zacznijmy omawianie zalet naszego czteroliterowego systemu kolorów od omówienia dwóch innych trzyliterowych skrótów, które są bardzo słabo znane - GCR i UCR.

Jeszcze kilka lat temu osoby poszukujące wysokiej jakości separacji nie musiały się w ogóle zajmować tym tematem, ponieważ jedynymi skanerami zapewniającymi odpowiednią jakość były wysokiej klasy skanery bębnowe. Otrzymywało się z nich od razu pliki CMYK, czyli właśnie to, czego potrzebowaliśmy do drukowania. Sprawy związane z GCR czy UCR w ogóle nas nie dotyczyły.

Jednak od czasu rewolucji na polu skanerów, w wyniku której nawet na znacznie tañszych modelach można otrzymywać całkiem przyzwoite rezultaty, coraz częściej zaczynamy dostawać pliki, które nie są w trybie CMYK. Jeżeli chcemy je wydrukować, musimy skonwertować je do przestrzeni CMYK. Aby to zrobić, potrzebujemy pewnych wiadomości na temat GCR.

#### **Hipotetyczny system kolorów**

Teoretycznie moglibyśmy drukować jedynie w kolorach CMY. Niestety, praktyka wygląda trochę inaczej. Kolory, które powinny być czarne, często przybierają, ze względu na niezrównoważony kolor cyjanu, odcień czerwonawobrązowy.

Jednak drukowanie jedynie w kolorach CMY nie jest aż takie złe. W ten sposób drukowało się przez lata. Niektóre drukarki do dzisiaj używają kolorów CMY, również te wielkoformatowe. Gdybyśmy brali pod uwagę wyłącznie druk kolorowych zdjęć, to moglibyśmy zadowolić się trzema farbami. Przewertuj kawałek książki i obejrzyj rysunki 7.1 i 7.3, aby porównać drukowanie z udziałem koloru czarnego oraz bez niego. Przekonasz się, że wersje CMY wcale nie są takie tragiczne. Mówimy wiêc o dodaniu czwartego koloru do zupełnie dobrze działającej mieszanki. Jaki ma to wpływ na wygląd zdjęcia?

To pytanie warte jest głębszego wyjaśnienia nie tylko dlatego, ¿e czarny kolor ma tak duże znaczenie, ale ponieważ to samo pytanie pojawia się także podczas rozważania dodania piątego i (ewentualnie) szóstego koloru do kolorów CMYK. Takie dodatkowe kolory stają się coraz bardziej popularne w różnego rodzaju urządzeniach drukujących.

Zauważ, że CMY, podobnie jak pięć pozostałych przestrzeni kolorów wymienionych wyżej, ma trzy litery. Jak zauważył sześciolatek, jest coś charakterystycznego w tej liczbie, coś, co ją wyróżnia od innych.

Weźmy system RGB. Każdy kolor możemy zdefiniować, określając ilość jego kolorów składowych: czerwonego, zielonego i niebieskiego, ale nie możemy go zdefiniować w więcej niż jeden sposób. Żaden kolor się nie powtarza i za pomoc¹ ¿adnej innej kombinacji czerwonego, zielonego i niebieskiego nie będziemy w stanie uzyskać takiego samego koloru.

HSB używa zupełnie innego modelu kolorów, ale rezultaty są takie same. Zamiast korzystać z wartości RGB światła, definiuje on barwe podstawową (Hue), a następnie modyfikuje jej nasycenie (Saturation) i jasność (Luminance). Także w tym trybie można zdefiniować w ten sposób każdy kolor i ka¿dy kolor HSB jest unikatowy.

Tak samo dzieje siê w przypadku pozostałych przestrzeni kolorów, łącznie z CMY, i tak samo będzie z każdą następną trzyliterową przestrzenią kolorów wymyśloną w przyszłości. Każdy kolor w takiej przestrzeni ma swoją unikatową wartość.

Dodając czwartą zmienną do dowolnej z tych przestrzeni, sprawiamy, że możemy osiągnąć ten sam kolor na różne sposoby. Je-¿eli bêdzie to farba, rozszerzy ona równie¿ gamę kolorów, jaką będziemy mogli wydrukować. Nie ma żadnego znaczenia, czy tą czwartą zmienną będzie czarny. Gdyby czwartym kolorem był, powiedzmy, pomarańczowy, założenia pozostałyby te same.

Porozmawiajmy wiêc o wyimaginowanym świecie CMYP. Jeżeli często musimy drukować obrazy cytrusów, to byłby on dla nas bardzo użyteczny. Wyobraź sobie bogactwo pomarañcz, grejpfrutów i cytryn, jakie moglibyśmy wydrukować, gdybyśmy, oprócz podstawowego żółtego i magenty, mieli do dyspozycji tak¿e pomarañczowy. Nasze cytryny byłyby bardziej jaskrawe, ponieważ w pomarańczowym jest dużo koloru żółtego.

0<sup>C</sup>50<sup>M</sup>100<sup>Y</sup>100<sup>P</sup> to byłby jaskrawy pomarañczowy, niemo¿liwy do uzyskania za pomocą kolorów CMY czy nawet CMYK. Dzięki dodatkowemu kolorowi rozszerzamy także gamê w cieniach. Pomarañczowa farba jest dosyć jasna, ale niewielki jej dodatek do cieni CMY sprawi, że będą one ciemniejsze od tych, które były możliwe wcześniej.

Wiêksze bogactwo odcieni pomarañczowego i trochę głębsze cienie nie są wszystkim, co pomarañczowy kolor ma nam do zaoferowania. Oferuje on nam również opcje — możliwość uzyskania koloru, który był już dostępny, ale za pomocą innej mieszanki kolorów.

Ponieważ pomarańczowy może być opisany jako mieszanka dużej ilości żółtego i niewielkiej ilości magenty, to z reguły możemy dodaæ go do koloru, który normalnie zawiera duże ilości żółtego i niewielką ilość magenty. Pod warunkiem, że zrekompensujemy to, odejmując odpowiednią ilość żółtego i magenty.

Naturalny kolor skóry, dla przykładu, leży gdzieś w okolicach 10<sup>C</sup>40<sup>M</sup>50<sup>Y</sup>. Kolor 10<sup>C</sup>39<sup>M</sup> 47<sup>Y</sup>5<sup>P</sup> powinien być właściwie taki sam. Tak samo 10°35<sup>M</sup>30<sup>Y</sup>25<sup>P</sup>. Na podobnej zasadzie moglibyśmy zdefiniować również wiele innych kolorów. Nie bierz zbyt dosłownie tych wartości, ponieważ zgaduję, jaki będzie przyrost punktu rastrowego i wpływ wielu innych czynników, ale mam nadzieję, że rozumiesz ideę. Gdybyśmy rzeczywiście musieli drukować pomarańczową farbą, moglibyśmy oczywiście z wystarczającą precyzją ustalić właściwe liczby. Nie mielibyśmy w każdym razie problemu z otrzymaniem kolorymetrycznej pieczêci na certyfikacie kalibrantów, potwierdzającym, że te kolory są rzeczywiście nie do odró¿nienia.

Stałoby się tak, ponieważ pomiędzy tymi kolorami nie ma żadnej teoretycznej różnicy. Musimy jednak jeszcze zapytać, czy jest różnica praktyczna? Czy powinniśmy dodać kolor pomarañczowy do odcieni skóry?

Udzielę dosyć pobieżnej odpowiedzi. Tak, powinniśmy. Rodzaj maszyny drukarskiej miałby mniejszy wpływ na wygląd wydrukowanego koloru, wzór rastra byłby mniej widoczny, obniżyłby się również zakres występowania farby żółtej i magenty, co jest istotne z powodów omawianych w rozdziale 7.

Przepraszam za tak skrótowa odpowiedź, ale nie drukujemy kolorem pomarañczowym, drukujemy kolorem czarnym i nadszedł czas, aby się z nim zmierzyć.

#### **Czarny jak pomarañczowy**

Podobnie jak farba pomarañczowa, również farba czarna poszerza naszą gamę. Nie przyda nam siê to w przypadku cytrusów, ale pozwoli na uzyskanie znacznie głębszych cieni, niż było to możliwe wcześniej. Również, podobnie jak pomarańczowy, daje nam różne możliwości uzyskania tego samego koloru. Zamiast zastępować, jak kolor pomarańczowy, dużą ilość żółtego i niewielką ilość magenty, czarny zastępuje w równym stopniu wszystkie trzy farby.

Dalsza dyskusja będzie o wiele łatwiejsza, jeżeli zapomnimy na moment o takich dokuczliwych, praktycznych problemach jak przyrost punktu rastrowego, ró¿ne warunki drukowania, anemiczna natura cyjanu itd.

W tym najlepszym z możliwych światów CMY po zmieszaniu takiej samej ilości kolorów składowych, powiedzmy 25<sup>C</sup>25<sup>M</sup>25<sup>Y</sup>, powinniśmy uzyskać idealnie neutralny szary. Właściwie taki sam, jak przy użyciu jedynie  $25<sup>K</sup>$ . Sa to wartości ekstremalne, ale można znaleźć też jakieś wyjście pośrednie. Taki sam rezultat powinny dać również następujące wartości: 20<sup>c</sup>20<sup>M</sup>20<sup>Y</sup>5<sup>K</sup> czy 15<sup>c</sup>15<sup>M</sup>15<sup>Y</sup>10<sup>K</sup>.

Regułę tę można zastosować nie tylko do odcieni szarości, lecz do każdego koloru zawierającego więcej niż śladowe ilości każdej z trzech farb: C, M i Y. Zatem kolor 75<sup>C</sup>25<sup>M</sup>85<sup>Y</sup>, który jest zielenią lasu (forest green), będzie się nadawał — możemy, spośród wielu innych opcji, zdefiniować go jako 60<sup>c</sup>10<sup>M</sup> 70<sup>Y</sup>15<sup>K</sup>.

Chociaż zieleń lasu nie jest kolorem szarym, nie jest również czystym zielonym. Zawiera w sobie szary kolor składowy, który możemy częściowo zastąpić czarnym. Jak już była o tym mowa, ilość czarnego, którym zastąpimy szary kolor składowy, w dużej mierze zależy od nas. Stąd nazwa: zastępowanie szarego koloru składowego (gray component replacement) lub GCR.

Powróćmy jednak ze świata teorii do rzeczywistości. Jak widać na rysunku 6.1, przyrost punktu rastrowego oraz różna siła oddziaływania farb narzucają inne liczby od przedstawionych przed chwilą. Zasada pozostaje jednak taka sama. Nie musimy jednak przejmować się matematyką, ponieważ podczas każdej konwersji z systemu trzyliterowego do CMYK Photoshop robi to za nas.

Za każdym razem, gdy przeprowadzamy taką konwersję, mamy możliwość wygenerowania niewielkiej ilości czarnego, dużej ilości czarnego lub czegoś pośrodku. Pytanie więc brzmi, co wybrać? Na szczęście, odpowiedź jest prosta i jednoznaczna.

To zależy.

### **GCR je¿eli masz** wątpliwości, to go nie używaj

Większość czasopism o nakładzie poniżej kilkuset tysięcy egzemplarzy stosuje się do wskazówek specyfikacji dla publikacji offsetowych drukowanych na papierze z roli (Specifications for Web Offset Publications) czyli SWOP. Pośród wielu innych rzeczy, SWOP nakazuje, aby ogólna suma wartości farb w żadnym miejscu nie przekraczała 300. Tę wartość znaczna część drukarni obniża do 280. Wzieła się ona stad, że predkość druku, w przypadku drukowania na maszynach drukarskich pobierających papier z roli, jest tak duża, że może powodować problemy ze schnięciem farby. Co gorsze, może to również powodować przebijanie ciemniejszych kolorów i w rezultacie zanieczyszczanie ja śniejszych farb oraz nierównomierne rozłożenie kolorów. Niektóre tytuły, zwykle drukowane na papierze gorszej jakości, wymagają jeszcze niższego maksimum, np. 260. Gazety zwykle wymagają 240.

Na tej samej zasadzie, lepsze warunki drukowania umożliwiają stosowanie wyższego maksimum. W przypadku druku na maszynie arkuszowej (która jest o wiele wolniejsza) i na papierze powlekanym, renomowane drukarnie akceptują 320, a nawet 340.

Egzekwowanie tych standardów nie jest jednakowe, ale wiele czasopism zleca swoim naświetlarniom nadzór nad przestrzeganiem specyfikacji SWOP, a wiele drukarni robi to samo przed rozpoczęciem druku. Jeżeli miecisz siê w okolicy 280, to prawdopodobieñstwo zatrzymania jest mniej wiêcej takie, jak gdybyś jechał o 10 kilometrów za dużo. Jeżeli jednak "policja drukarska" znajdzie wartość 300 lub większa, twoje klisze zostana odrzucone i będziesz miał większe problemy, niż gdybyś otrzymał mandat za przekroczenie szybkości. Zwłaszcza wtedy, gdy zdarzy się to w dosyć późnym stadium cyklu produkcyjnego.

Wykonując separację w sposób tradycyjny, przed pojawieniem się Photoshopa, można było łatwo uzyskać cienie o wartości  $90^{\circ}80^{\circ}80^{\circ}65^{\circ}$  (suma 315). To z pewnością dość, by wykonana przez nas reklama trafiła do kosza na śmieci. Jak tę wartość obniżyć? Nie chcemy definiować jaśniejszych cieni, ponieważ wiemy, jak ważny jest możliwie największy zakres kolorów. Poświęciliśmy temu cały rozdział 2.

To rozwiązuje problem, czy powinniśmy używać GCR, czy nie. Musimy użyć go w ciemnych obszarach, ponieważ za każdy **Rysunek 6.1.** *Ten sam kolor mo¿emy utworzyæ z wielu ró¿nych mieszanek farb. W przypadku typowych war toci przyrostu punktu rastrowego Photoshop traktuje kolory w poszczególnych prostok¹tach jako kolory równowa¿ne. Te konkretne* wartości otrzymano, stosując *ró¿ne ustawienia w oknie CMYK* Setup: "lekkie", "średnie" lub *ciê¿kie GCR, przy zachowaniu standardów SWOP*

punkt czarnego, który dodamy, możemy odjąć trzy punkty z pozostałych kolorów. Jeżeli będziemy ściśle przestrzegali reguły 280 podczas separacji, to wartość cieni będzie wynosiła w przybliżeniu 75°65<sup>M</sup>65<sup>Y</sup>75<sup>K</sup>.

GCR jest właściwie obowiązkowy w przypadku cieni. Photoshop umożliwia nam wprowadzenie tej niezbêdnej dozy koloru czarnego bez modyfikowania pozostałej, jaśniejszej części zdjęcia. To powinno uspokoić wszystkich, którzy uważają, że czarna farba jest toksyczna i chcą jej używać tak mało, jak tylko można. Aby odróżnić tę szczególną metodę generowania koloru czarnego (oddziałującą tylko na cienie) od innych sposobów, wpływających na wszystkie kolory na zdjęciu, określa się ją odmiennym skrótem - UCR (Undercolor removal, czyli usuwanie podkoloru).

Musisz jednak pamiętać, że ta terminologia jest dość powszechnie, ale nie wszędzie stosowana. Niektórzy używają UCR i GCR w tym samym znaczeniu lub na odwrót. W Europie na oznaczenie "ciężkiego" GCR używa się czasem innego terminu: reprodukcja achromatyczna (achromatic reproduction).

Ustawienia w oknie Custom CMYK (Własny CMYK) Photoshopa, dostępnego za pośrednictwem pola Working Space (Przestrzenie robocze) w oknie Edit: Color Settings (Edycja: Ustawienia kolorów), mają decydujące znaczenie dla sposobu separacji obrazów. W tej chwili najlepiej będzie, jeśli wprowadzisz w tym oknie ustawienia pokazane na

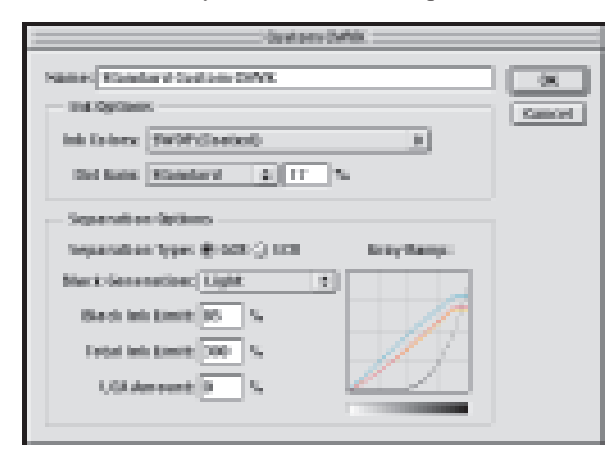

rysunku 6.2. Pozostała część tego rozdziału zostanie poświęcona wyjaśnianiu, dlaczego należy tak postąpić.

Na pierwszy rzut oka wydaje się, że wszystko jest tak samo jak w Photoshopie 5, w dawnym oknie File: Color Settings>CMYK Setup (Plik: Ustawienia koloru>Ustawienia CMYK). Wprowadzono jednak pewne znaczące ulepszenie. Dawniej dość często musieliśmy zmienić standardowe ustawienia w tym oknie, gdy pracowaliśmy nad jakimś nietypowym obrazem, a potem musieliśmy pamiętać o przywróceniu poprzednich wartości. Oczywiście dalej można to robić, lecz mamy do dyspozycji lepszy sposób; polecenie Image: Mode>Convert to Profile (Obrazek: Tryb>Konwertuj do profilu). Wybranie opcji Custom CMYK (Własny CMYK) z listy pokazanej na rysunku 6.3 spowoduje wy świetlenie okna z rysunku 6.2, ale nie wpłynie na nasze zasadnicze ustawienia kolorów; to tylko jednorazowy wyskok.

Polecenie Convert to Profile (Konwertuj do profilu) pozwala zmienić GCR dla pliku, który już jest w trybie CMYK. W poprzednich wersjach Photoshopa wprowadzenie zmiany sposobu generowania czerni wymagało wyjcia z trybu CMYK i ponownej konwersji.

Jeśli jednak nie zachodzą żadne nadzwyczajne okoliczności, powinniśmy trzymać siê naszych bazowych ustawieñ. Bez wzglêdu na to, czy wybrałeś "lekki" GCR (Black Generation: Light (Tworzenie czerni: Lek-

kie)) czy UCR, końcowa separacja będzie taka, z jaką drukarze mają największe doświadczenie i którą określa się zwykle bez GCR, minimum GCR lub "lekki" czarny. Czarny kolor zaczyna się pojawiać, gdy wartość każdego z trzech kolorów *process* przekroczy wartość 25 procent i suma wszystkich trzech kolorów jest większa od 100. W miarę jak te trzy

**Rysunek 6.2.** *To s¹ odpowiednie ustawienia domylne do wiêkszoci zastosowañ. Szczegó³y na temat krzywych powiêkszania punktu rastrowego znajdziesz w rozdziale 12.* kolory stają się ciemniejsze, czarny gęstnieje coraz szybciej. Najciemniejsze obszary na zdjęciu mają wartość czarnego przynajmniej tak dużą jak magenty i żółtego, a często nawet tak dużą jak cyjanu.

Uważam, że użycie w oknie preferencji "lekkiego" GCR jest odrobinę korzystniejsze niż użycie UCR. W obu przypadkach otrzymujemy "lekki" czarny wyciąg, który jest najlepszym punktem wyjścia dla wielu korekcji kolorów, opartych na krzywych (opisanych w rozdziale 2. i 3.). W przypadku kilku z omawianych wcześniej obrazów zastosowaliśmy równomierny wzrost ilości czarnego na całym zdjęciu. Tego rodzaju wzrost ma dodać zdjęciu głębi, lecz nie powinien przy tym powodowaæ zanieczyszczenia innych kolorów. W przypadku lekkiego GCR czarny prawie wcale nie występuje w jaśniejszych obszarach, więc efekt przygaszania barw w ogóle nie może powstać.

Jeżeli chodzi o pozostałe cztery opcje GCR, to:

**n** brak GCR (*None* (*Brak*)), jak sama nazwa wskazuje, powoduje, że wyciąg czarnego koloru w ogóle nie jest generowany. Użyj tej opcji, jeżeli zamierzasz drukować tylko w kolorach CMY;

 $\blacksquare$  maksymalne GCR (Maximum (Maksimum)) w większości przypadków nie nadaje się do zastosowania, ponieważ wypiera całkowicie kolory CMY w obszarach neutralnych. Komu zależy na takim cieniu:  $0^{\circ}0^{\text{M}}0^{\text{Y}}95^{\text{K}}$ ? To ustawienie ma jednak pewne specjalne zastosowanie, które potem krótko omówiê;

■ "średnie" (*Medium* (Średnie)) i "ciężkie" GCR (Heavy (Ciężkie)) są przydatne w naszej pracy i często bardzo dobrze się sprawdzają. Trzeba więc dowiedzieć się, kiedy należy ich użyć.

Jak ju¿ wiemy, z teoretycznego punktu widzenia nie ma znaczenia, jakiego GCR użyjemy. Są jednak dwa powody, dla których jedna z metod może okazać się lepsza od drugiej. Po pierwsze, wybór właściwej metody pozwala zapobiec problemom, które mogą wystąpić w drukarni. Po drugie, może sprawić, że nasza praca nad korekcją kolorów będzie trochę łatwiejsza.

### **Kiedy wiêcej czarnego oznacza lepszy rezultat**

Nie jest to książka o drukowaniu, dlaczego wiêc przejmujemy siê problemami w drukarni? Ponieważ (o ile to w ogóle możliwe) drukarze są jeszcze mniej skłonni do brania odpowiedzialności za swoje błędy od ludzi pracujących w przygotowalniach i studiach graficznych. Jeżeli praca wygląda źle, będą winić fotografa, dyrektora artystycznego, Fidela Castro, a w największym stopniu nas. Co gorsze, klienci bardzo często w to wierzą, a czasem nawet bez pomocy drukarza dochodza do tych samych wniosków. Dlatego zapobieganie błędom w drukarni leży w naszym interesie.

Czarny jest kolorem najsilniej oddziałującym. Nie dziwi więc, że gdy czarna farba pojawia siê na zadrukowywanej stronie, ma

**Rysunek 6.3.** *Nowość w Photoshopie 6, polecenie Conver t to Profile (Konwer tuj do profilu), pozwala zmodyfikowaæ metodê generowania czerni dla ka¿dego pliku nawet takiego, który ju¿ jest plikiem CMYK. Gdy wywo³amy okno Custom CMYK (W³asny CMYK) w taki sposób, jak tu pokazano, bêdziemy mogli zmieniæ ustawienia tylko dla pojedynczego obrazu tego, nad którym pracujemy. Nasze zwyk³e ustawienia zostan¹ zachowane bez zmian*

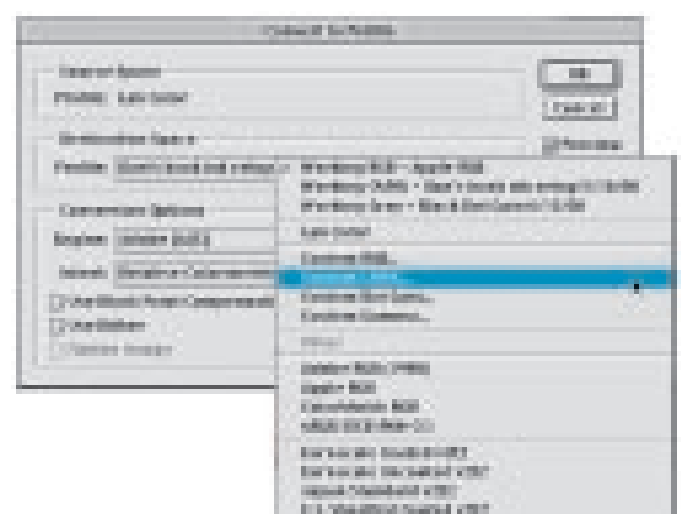

to swoje plusy i minusy. Jeżeli plusy pokrywają się z naszymi zamierzeniami, to powinniśmy sięgnąć po GCR.

Najbardziej oczywistym zastosowaniem GCR jest zapobieganie problemom powodowanym przez nierówność krycia farb drukarskich. Maszyny drukarskie i drukarze nie są zbyt precyzyjnymi urządzeniami, więc tego typu rzeczy cały czas się zdarzają. Jeżeli obsługujesz jakąś cyfrową drukarkę CMYK, to nie będziesz miał z tym problemów i niektóre uwagi na temat koloru czarnego mogą cię nie dotyczyć.

Dobrą stroną czarnego jest jego całkowita neutralność. Im więcej czarnego zawiera jakiś kolor, tym mniejsze prawdopodobieństwo, że zbyt duża ilość cyjanu, magenty lub żółtego zmieni jego podstawowe zabarwienie. Musimy jednak pamiętać, że jeżeli zostanie wydrukowane za dużo czarnego, to będzie to o wiele bardziej widoczne ni¿ w przypadku innych kolorów.

Dlatego zdjęcie pokazane na rysunku 6.4 wyglądałoby bardzo źle po zastosowaniu GCR. Jego siła oddziaływania zależy w głównej mierze od zachowania szczegółów w trzech czwartych tonów. Gdybyśmy wprowadzili du¿o czarnego do tych obszarów i drukarz nałożyłby zbyt dużo czarnej farby, zdjęcie straciłoby wszystkie szczegóły i jego jakość uległaby zatracie.

Możesz jednak zapytać: przypuśćmy, że nie użyjemy zbyt dużej ilości czarnego, ale czy w takim razie nie grozi nam to samo niebezpieczeństwo, jeżeli zostanie wydrukowane zbyt dużo cyjanu lub innego koloru? Może się oczywiście zdarzyć, że zostanie wydrukowane zbyt dużo cyjanu, ale nie wyrządzi to tak dużej szkody jak w przypadku czarnego. Każdy inny kolor process przyciemni zdjęcie w znacznie mniejszym stopniu niż analogiczna ilość koloru czarnego. Ponadto nasze oczy nie są szczególnie wrażliwe na tak ciemne kolory, jakie występują na tym zdjęciu. W przypadku zbyt dużej ilości cyjanu, mięso wydawałoby się nam trochę ciemniejsze, a nie niebieskie.

Z czego możemy wysnuć kilka reguł.

■ Reguła pierwsza: jeżeli najważniejsze obszary zdjęcia są ciemne — trzymaj się z daleka od GCR.

Suknia panny młodej pokazana na rysunku 6.5 to potencjalny problem z zachowaniem kolorów neutralnych. Choćbyśmy nie wiem jak się starali, zawsze może zdarzyć się, że zostanie nałożone zbyt dużo jakiejś farby. W takim wypadku fałdy na białej sukni staną się różowe lub zielone.

Jeżeli drukarz będzie zdecydowany zepsuć naszą pracę, nie będziemy w stanie go powstrzymać. Jednak możemy mu to bardzo utrudnić, używając dużo GCR. Im więcej czarnego znajdzie się w rejonie sukni, tym mniejsze prawdopodobieństwo, że jej kolor zostanie zmieniony przez jakiś inny kolor.

Mniej znana konsekwencja tej reguły dotyczy obiektów o widocznej fakturze, jak np. drewno. Słoje drewna w odcieniu żółtawym bardzo łatwo mogą zostać wydrukowane w odcieniu niebieskim. Aby temu zapobiec, użyj więcej GCR. Należy jednak odróżnić tego typu przypadki od zdjęć marmurkowego papieru z rysunku 5.9. W tego typu zdjêciach, jeżeli wzory zmienią kolor z powodu zbyt dużej ilości farby, nie będzie to miało aż tak dużego znaczenia.

■ Reguła druga: jeżeli najważniejsze obszary zdjęcia są w kolorach neutralnych i są jaśniejsze od odpowiednika 50 procent czarnego — użyj GCR, aby zapobiec katastrofie.

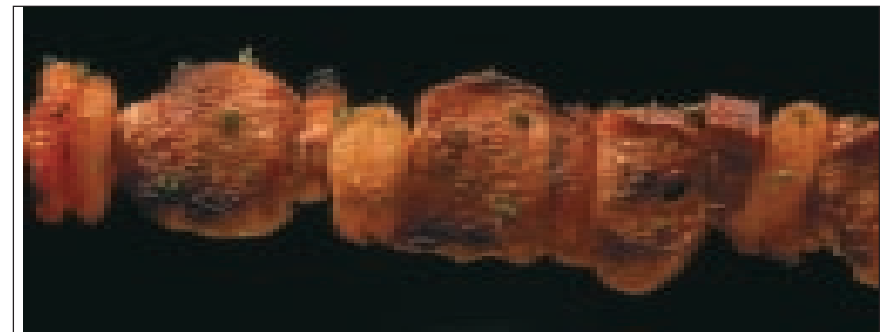

**Rysunek 6.4.** *W przypadku* zdjęć, których najważniejsze szczegóły znajdują się *w ciemnych obszarach,* powinniśmy wystrzegać się *stosowania GCR. W przeciwnym razie niezamierzone nadrukowanie zbyt du¿ej iloci czarnej farby mo¿e je zrujnowaæ*

**Rysunek 6.5.** *Je¿eli najwa¿niejsze czêci zdjêcia s¹ jasne i neutralne, GCR pomaga* zapobiegać skutkom nieprecyzyjnego dozowania *farby na maszynie drukarskiej*

Jak zostanie to jeszcze powiedziane w rozdziale 15., GCR jest użyteczny również podczas symulowania za pomocą kolorów process efektu bichromii (duotonów). Jeżeli będziemy chcieli uzyskać efekt zielonej bichromii, użyjemy do tego trzech farb: cyjanu, żółtego i czarnego. Bez względu na to, jak dobra jest nasza separacja, jeżeli zostanie nałożona zbyt duża ilość cyjanu lub żółtego, niektóre części zdjęcia mogą odstawać od zaplanowanego przez nas, jednolitego odcienia zieleni. Im więcej jednak użyjemy czarnego, tym mniej widoczny bêdzie ten efekt.

■ **Reguła trzecia**: jeżeli za pomocą kolorów process symulujesz efekt trichromii lub kwadrychromii, użyj "ciężkiego" (Heavy (Ciężkie)) GCR.

### **Elastycznoæ podczas drukowania**

Czasami wierność oddania kolorów jest tak ważna, że chwytamy się wszystkich sposobów, aby ją uzyskać. Najlepszym tego typu przykładem jest dostarczany pocztą katalog wysyłkowy ubrań. Jeżeli koszulka zostanie wydrukowana w trochê innym odcieniu, to tysiące niezadowolonych klientów, którzy uwierzyli wydrukowanym kolorom, zwróc¹ zamówione ubrania.

W tego typu przypadkach dyrektor artystyczny i drukarz nie polegają na wydrukach próbnych, ale na prawdziwych ubraniach, które trzymają w ręce, i próbują wszelkiego rodzaju sztuczek z farbami, aby dopasować kolory.

W takim przypadku nie czas na używanie GCR, ponieważ czarny wszystko neutralizuje. Im więcej czarnej farby, tym mniejsze są możliwości skorygowania kolorów na maszynie drukarskiej.

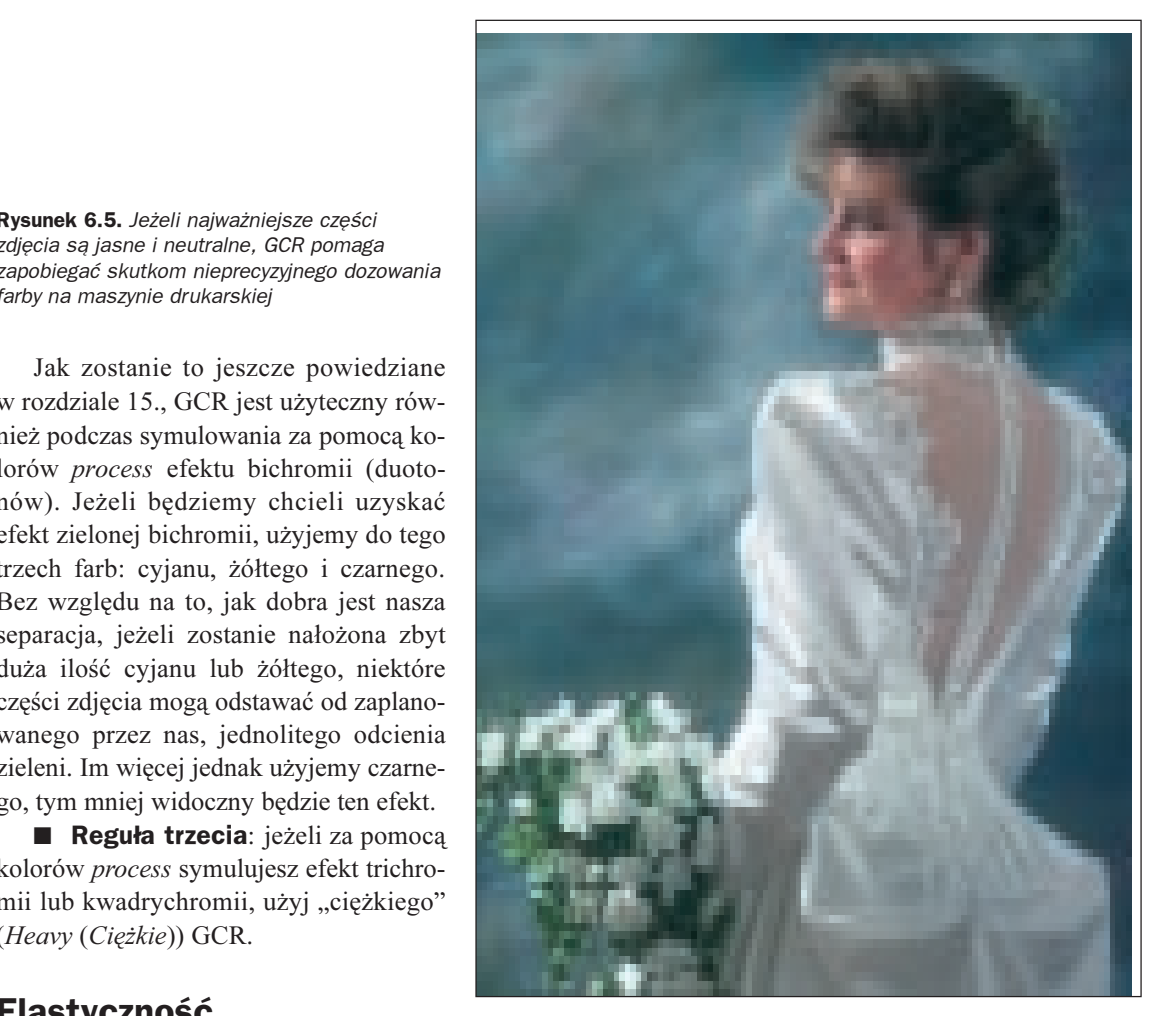

■ Reguła czwarta: jeżeli oczekujesz wydatnej pomocy drukarza podczas dopasowywania kolorów — GCR bedzie przeszkoda.

Ogólne zasady stosowania GCR trzeba też uwzględnić wtedy, gdy symulujemy cienie za pomocą polecenia Layer: Layer Style>Drop Shadow (Warstwa: Styl warstwy>Cieñ), jak na rysunku 6.6.

Nie oznacza to, że powinieneś utworzyć cień składajacy się wyłacznie z czarnej farby. Jeżeli to zrobisz, to tak jakbyś sam prosił się o problemy z nadlewaniem i chciał uzyskać widoczną linię w miejscu, gdzie cień łączy się z tłem. Jednak użycie znaczącego procentu czerni może okazać się bardzo pomocne. Znam kilku wspaniałych drukarzy, ale żadnego, który potrafiłby wydrukować czarną farbą coś innego niż jeden z odcieni szarości.

**Reguła piąta**: gdy tworzysz cienie - zdefiniuj je, używając o jedną trzecią więcej czarnego niż pozostałych kolorów.

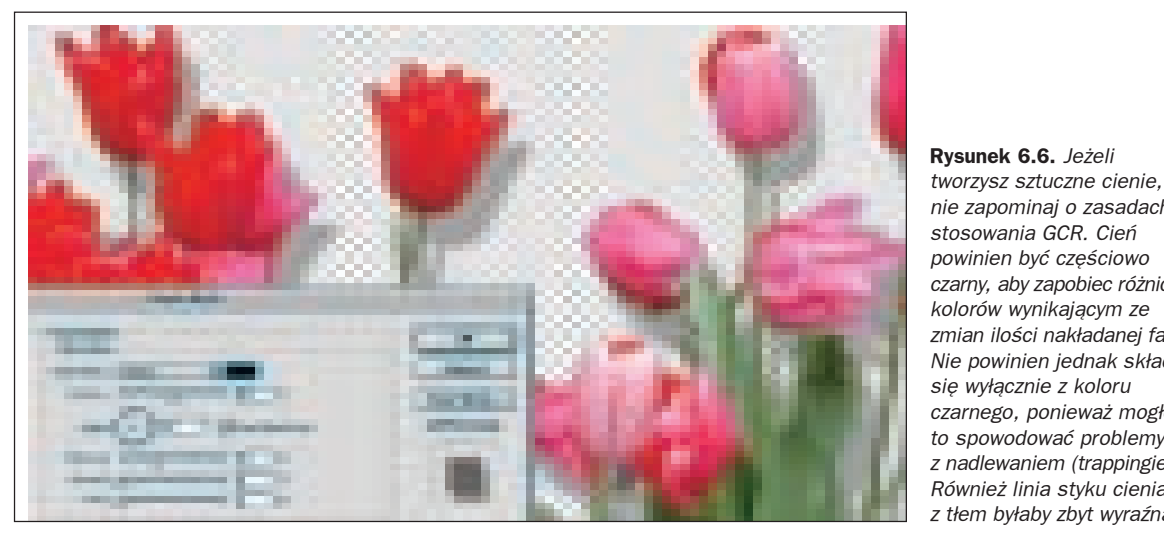

**Rysunek 6.6.** *Je¿eli tworzysz sztuczne cienie, nie zapominaj o zasadach stosowania GCR. Cieñ powinien byæ czêciowo czarny, aby zapobiec ró¿nicom kolorów wynikaj¹cym ze* zmian ilości nakładanej farby. *Nie powinien jednak składać siê wy³¹cznie z koloru czarnego, poniewa¿ mog³oby to spowodowaæ problemy z nadlewaniem (trappingiem). Równie¿ linia styku cienia* z tłem byłaby zbyt wyraźna

Sam projekt układu strony również może wpływać na konieczność zastosowania innego ni¿ zwykle GCR. Czasami projekt przewiduje, na przykład, nadrukowanie w sąsiedztwie zdjęcia dużego obszaru w jakimś intensywnym kolorze. Ciężko jest kontrolować dokładnie gęstość nakładania danego koloru, gdy zaraz obok musi on być wręcz wylewany na papier. Dlatego też, gdy nasze zdjęcia mają zostać umieszczone na jednolicie czarnym tle, to można być pewnym, iż czarna farba również w obszarze zdjęcia pojawi się w nadmiarze. Oczywiście, jeżeli mamy tyle szczęścia, aby dowiedzieć się o tym przed konwersją do przestrzeni CMYK, użyjemy "lżejszego" GCR.

Innym przypadkiem, kiedy mogą wystąpić problemy z właściwą kontrolą czarnej farby, są bardzo grube, masywne nagłówki lub tekst pisany czcionka zawierająca bardzo cienkie linie. Bauer Bodoni jest tutaj dobrym przykładem. Każda tego typu sytuacja może skłonić drukarza do zwiększenia ilości czarnej farby.

■ Reguła szósta: jeżeli istnieją powody, aby przypuszczać, że drukarz użyje większej ilości czarnej farby — nie nadużywaj GCR.

#### **Powtarzalność z GCR**

Ponieważ czarna farba minimalizuje różnice w odcieniach kolorów, to je¿eli ten sam obraz pojawia siê kilkakrotnie, jest to wystarczający powód, aby użyć GCR.

To wydaje siê tak proste i oczywiste, ¿e łatwo zapomnieć o 95 procentach przypadków, których to zalecenie dotyczy. Obraz nie musi być wcale fotografią. Jednolity kolor będzie się zachowywał w ten sam sposób, a przecież wielu projektantów często używa tego samego koloru, szczególnie pastelowego, do wypełniania znacznych obszarów tła.

W przypadku jasnych kolorów rzadko my ślimy o dodaniu do nich czarnego. Jeżeli jednak chcemy zachować na różnych stronach takie same kolory, np. w przypadku logo firmy, to może to być doskonały pomysł.

■ Reguła siódma: jeżeli zależy ci na takim samym odwzorowaniu koloru na ró¿ nych stronach — nie zapominaj o GCR; zwłaszcza podczas definiowania kolorów w grafice wektorowej i przy nadrukowywaniu kolorowego tła.

Wielu ludzi zastanawia się, dlaczego skrótem od koloru czarnego — black — jest właśnie litera K. Głównym powodem jest konieczność uniknięcia nieporozumień. W drukarskim żargonie cyjan często określa się słówkiem niebieski —  $blue$ . Dlatego też litera B mogłaby być niejednoznaczna. Osobiście uważam, że "K" jak "klucz" to trafny wybór, bo czerñ istotnie w wielu sytuacjach ma znaczenie kluczowe.

Czarny jest kluczowym kolorem podczas pasowania. To od pozostałych trzech kolorów oczekuje się, że będą pasowały do czarnego, a nie na odwrót. Jeżeli praca jest niedokładnie wydrukowana, "sprawcą" jest niezmiennie jeden z pozostałych kolorów.

Tego typu zależność sugeruje szerokie stosowanie GCR w przypadku prac przeznaczonych do druku w gorszych warunkach, szczególnie do gazet. Ze względu na szybkość maszyn drukujących gazety brak pasowania jest bardzo powszechny. Duża ilość czarnego może zminimalizować ten defekt. Ale uważaj: zanim wypróbujesz tę metodę, upewnij się, że potrafisz poradzić sobie z przyrostem punktu rastrowego — na papierze gazetowym zjawisko to występuje w większym stopniu ni¿ w przypadku innych papierów. Przy stosowaniu dużej ilości czarnego jego uwzględnienie ma decydujące znaczenie.

■ Reguła ósma: jeżeli istnieje duże prawdopodobieñstwo braku pasowania użyj większej ilości czarnego.

K jest kluczem nie tylko w przypadku pasowania, ale generalnie w korekcji kolorów. Jako najbardziej widoczny kolor, może uwypuklić szczegóły, zabrudzić lub wyczyścić kolory oraz pogłębić cienie w taki sposób, o jakim trzyliterowe systemy kolorów mogą tylko pomarzyć.

**n Reguła dziewiąta:** zanim wykonasz konwersjê do trybu CMYK, zastanów siê, czy chcesz korygować to zdjęcie i czy czarny kanał może ci w tym pomóc?

Ta ostatnia reguła będzie wymagać szerszego omówienia.

#### **B³otniste kolory a ustawienia CMYK**

Początkującym często zdarza się wpaść w furiê, gdy ich kolorowy plik po raz pierwszy przejdzie test druku. Z reguły są rozczarowani brakiem kontrastu na wydruku w porównaniu z tym, czego spodziewali się, oglądajac obraz na monitorze.

Ten brak kontrastu to nasza szara rzeczywistość. Staramy się mu zaradzić, stosując dobrze przemyślane krzywe, które podnoszą kontrast w ważnych obszarach kosztem pozostałych części obrazu. Jednak ten problem istnieje i nie sposób go całkowicie wyeliminować.

Niski kontrast nie jest jednak największym nieszczęściem, jakie może nas spotkać. Łatwo może zdarzyć się coś jeszcze gorszego; obraz błotnisty i znacznie ciemniejszy niż się spodziewaliśmy.

Jeśli coś takiego zdarza ci się regularnie, winne temu są z całą pewnością twoje ustawienia CMYK. Głównym podejrzanym jest ustawienie przyrostu punktu rastrowego. Przyrost punktu rastrowego jest tak zawiłym zagadnieniem, i tak trudno przyswajanym przez użytkowników Photoshopa, że poświęciłem mu cały oddzielny rozdział. Szczegóły pozostawimy więc na później, a na razie postaraj się zapamiętać tylko dwie rzeczy:

 $\Box$  jeśli twoje obrazy w druku regularnie wychodzą zbyt ciemne, potrzebujesz wyższego ustawienia przyrostu punktu rastrowego;

 $\Box$  przyrost punktu rastrowego dla czerni jest zwykle wyższy niż dla jakiegokolwiek innego koloru CMY.

Nie można z góry określić, jaka powinna być dokładna wartość przyrostu punktu rastrowego; zbyt dużą rolę grają tu czynniki lokalne. Lecz co do innych ustawieñ w oknie Custom CMYK (Własny CMYK), można przynajmniej wskazać, jakie rozwiązania są ewidentnie złe. Spróbuję dokonać tu przeglądu domylnych ustawieñ Photoshopa i uzasadnić, dlaczego rekomenduję ich zmianę na takie, jak zaprezentowano na rysunku 6.2.

**n Ink Colors**. Domyślnie wybrana jest opcja SWOP (Coated) (SWOP (powlekany)) specyfikacja SWOP dla druku na papierze powlekanym. To nieźle opisuje charakter moich typowych prac, ale niekoniecznie twoich. Jeśli wykonujesz separacje obrazów przeznaczonych do druku na papierze gazetowym, to możesz wprawdzie nadal korzystać z opcji SWOP (Coated) (SWOP (powleka $ny$ )), ale przyrost punktu rastrowego musiałbyś wtedy ustawić na poziomie około 30 procent. Chyba jednak lepiej będzie wybrać opcjê SWOP (Newsprint) (SWOP (gazetowy)). Przy separacji Photoshop opiera się na pewnych założeniach co do tego, jak poszczególne farby będą na siebie oddziaływać i jakie kolory mogą powstać w miejscu, gdzie te farby się nałożą. Gdy wybierzesz opcję

SWOP (Newsprint) (SWOP (gazetowy)), Photoshop będzie słusznie spodziewać się bardziej błotnistych kolorów, i odpowiednio do tego zmodyfikuje wyciągi. Z moich testów wynika, że w ten sposób można uzyskać lepsze separacje obrazów w przypadku gazet.

A co z innymi opcjami z listy Ink Colors (Kolory farb)? Przyznam szczerze, ¿e nie badałem dokładnie ich wszystkich; nie znam nikogo, kto by to zrobił. Gdybym jednak miał drukować na niepowlekanym papierze albo gdzieś w Europie, to pewnie na początek wybrałbym po prostu odpowiednią opcję z listy oferowanej przez Photoshopa.

**E** Black Generation. Mocny wyciag czerni nie oznacza wcale, ¿e w kolorach obrazu muszą zajść jakieś zasadnicze zmiany. Domyślne ustawienie Photoshopa, "średni" GCR (Black Generation: Medium (Tworzenie czerni: Średnie)) daje nieco "cięższą" czerń, niż zwykle stosuje się w tradycyjnych separacjach. Nie jest to jednak błędne ustawienie — o ile tylko nie idzie w parze z jakim irracjonalną wartością przyrostu punktu rastrowego. Jednak korekcja kolorów jest zawsze łatwiejsza, gdy czerń jest "lekka". Zaletą "lekkiej" czerni jest też to, że obraz staje się odporniejszy na ewentualny bład w dozowaniu czarnej farby na maszynie drukarskiej. Lecz nawet gdy twój obraz nie jest przeznaczony do druku offsetowego, zalecałbym "lekki" GCR (*Light (Lekkie*)).

**Black Ink Limit.** Nieważne, czy urządzenie drukujące używa farb, tonerów, wosku czy tuszu. Każde z nich staje się niezdolne do odwzorowania szczegółów, gdy nakładane na papier kolory przekraczają pewną krytyczną gęstość. Im niższa jakość urządzenia drukującego, tym jaśniejszy kolor, przy którym ju¿ nam to grozi. Z wielu powodów ta wartość graniczna dla czarnej farby jest szczególnie niska. W większości przypadków już 80<sup>K</sup> drukuje się jako kolor jednolicie czarny. A nawet najlepsze maszyny offsetowe nie radzą sobie czasem przy 90<sup>K</sup>. Osobiście uwa-¿am, ¿e nawet przy znakomitych warunkach druku nie należy przekraczać limitu 85<sup>K</sup>. Dowolną wartość pomiędzy  $80^{K}$  a  $90^{K}$  mogę uznać za rozsądną. Domyślne ustawienie Photoshopa,  $100<sup>K</sup>$ , to recepta na błoto.

**n Total Ink Limit**. Limit łącznej ilości farb zmienia się w zależności od warunków druku. Domyślna wartość, zgodna ze standardem SWOP, to 300. Jeżeli twoje warunki druku są szczególnie dogodne, to być może będziesz mógł ją podwyższyć. Przy druku z maszyny arkuszowej może to być 320, a nawet 340. Jeżeli twoje warunki druku są niedogodne, trzeba będzie obniżyć tę wartość. Przy druku na papierze gazetowym maksymalne nafarbienie zwykle nie może przekroczyć 240 procent, a w szczególnych wypadkach może okazać się jeszcze niższe.

Pamiętaj jednak, że wartość wpisana w okienku Total Ink Limit (Maksymalne nafarbienie) chroni ciê tylko w czasie konwersji do CMYK. Potem już nie. Gdy dokonasz agresywnej korekty pliku po konwersji, sam musisz martwić się o to, by nie podpaść stróżom maksymalnego nafarbienia. Gdy za pomocą krzywych pogłębisz cienie tak, że ich łączna wartość sięgnie 330, to trudno ci będzie wytłumaczyć, że pierwotnie było tam tylko 300.

 $\blacksquare$  **UCA Amount.** Nie omawialiśmy wcześniej tej opcji, gdyż sposób, w jaki zaimplementowano ją w Photoshopie, czyni ja mało użyteczną.

UCA (skrót od: undercolor addition wprowadzanie podkoloru) wymusza dodawanie cyjanu, magenty i żółci do cieni. Oczywiście może to być stosowane tylko w sytuacjach, gdy wartość cieni jest znacznie niższa od limitu maksymalnego nafarbienia — co jest całkiem paranoiczną sytuacją. Jedyna sytuacja, w której UCA może zadziałać, to przypadek, gdy wygenerujemy wyciągi z maksymalnym GCR (Black Generation: Maximum (Tworzenie czerni: Maksimum)) i/lub gdy ustawimy maksymalne krycie czerni (Black Ink Limit (Maksimum czarnego)) na  $100<sup>K</sup>$ . W zwykłych warunkach nigdy nie stosujemy ¿adnego z tych ustawieñ.

Jeśli chciałbyś uzyskać ciemniejsze cienie, to lepiej ustaw dość niski limit czerni około 80 $K - a$  po separacji użyj krzywej, która zmieni to 80<sup>K</sup> na wartość zbliżoną do 90<sup>K</sup>. Ta metoda, inaczej ni¿ UCA, podnosi kontrast cieni i z tego powodu prawie zawsze jest korzystniejsza.

#### **Korekcja za pomoc¹ GCR**

Kilka prostych, ale całkiem skutecznych metod korekcji wykorzystuje GCR. Pierwsza z nich przeznaczona jest do zdjęć, które wymagają wyostrzenia lub zwiększenia ilości szczegółów.

Dobrym przykładem będą tutaj zdjęcia Photo CD. Podobnie jak w przypadku innych zdjęć skanowanych za pomocą profili przeznaczonych do szerokiej gamy zastosowañ, są one prawie zawsze zbyt nieostre. Ponieważ z reguły otwieramy je w formacie innym niż CMYK, możemy manipulować ustawieniem GCR. Jeżeli wybierzemy "lekkie" tworzenie czerni, otrzymamy czarny, który pojawi siê jedynie w obszarach przejściowych oraz ciemniejszych. Za pomocą krzywych będziemy mogli go wzmocnić (zwykle przez podwyższenie trzech czwartych tonów). W ten sposób, lepiej niż przez mocniejsze wyostrzenie zdjęcia, uwypuklimy szczegóły. Nie udałoby nam się tego uzyskać za pomocą żadnych innych ustawień GCR: gdybyśmy użyli "średniej" lub "ciężkiej" metody tworzenia czerni, czarny znajdowałby się również w jasnych kolorach i po zastosowaniu takiej krzywej te kolory zostałyby zabrudzone.

To wzmocnienie czarnego w okolicach trzech czwartych tonów jest tak powszechnym lekarstwem na anemiczne zdjęcia, że już tylko ten jeden powód uzasadnia wybranie "lekkiego" GCR jako domyślnej metody podczas konwersji do CMYK. Jeżeli zdjęcia zostały zeskanowane na skanerze bębnowym, który zawsze zapewnia dobry kontrast i ostrość, lepiej jest użyć większej ilości GCR, ale to nie jest już temat związany z Photoshopem.

Ten rodzaj korekcji działa też w druga stronę. Przydaje się do dodania głębi do zdjęcia, które jest zbyt jaskrawe lub zbyt zdominowane przez jeden kolor. W przypadku pierwszego zdjęcia pokazanego na rysunku 6.7 chcielibyśmy bardziej podkreślić kształt jabłka. Na pierwszy rzut oka mamy do czynienia z tym samym problemem, co w przypadku cytryny z rysunku 5.4. Powinniśmy więc zaatakować niechciany kolor — magentę dodając do niej większy kontrast i szczegóły.

Jednak tamto zdjęcie z cytryną nie miało tła. W tym przypadku korekcja magenty będzie odpowiednia dla jabłka, ale może spowodować, że tło stanie się fioletowe. Lepszym sposobem jest modyfikacja kanału czarnego. Jednak bez właściwego użycia GCR to również nie na wiele by się zdało. Porównaj różnice pomiędzy kanałem czarnym wygenerowanym z "lekkim" i "ciężkim" GCR (rysunek 6.8). Krzywa zastosowana do jaśniejszej wersji właściwie nie miałaby wpływu na wygląd jabłka.

W większości przypadków właśnie o to nam chodzi. Dodaj czarnego do jasnych zieleni, a jeżeli drukarz nałoży za dużo czarnej farby, otrzymasz błoto. Jednak w tym przypadku właśnie tego chcemy. Ponieważ dodatek czarnego sprawi, że jabłko będzie wyglądało bardziej okrągło. I nie potrzebujemy przy tym pomocy drukarza. Możemy to zrobić sami, wykonując separację z "ciężkim" GCR, a następnie wzmacniając dodatkowo czarny kanał. Zanim to jednak zrobisz, sprawdź, czy nie ma czarnego koloru w najjaśniejszej części jabłka. W moim przypadku, aby tego uniknąć, trzeba było przesunąć punkt początkowy krzywej lekko w prawo (rysunek 6.8).

### **Wyró¿nianie kolorów neutralnych**

Jeżeli najważniejsze obszary zdjęcia są w przeważającej mierze jasne i neutralne, aby zapobiec powstawaniu przebarwieñ na maszynie offsetowej, używamy, jak już była o tym mowa w regule drugiej, GCR. Ale nie jest to jedyny powód. Powinniśmy go użyć nawet wtedy, gdy wiemy, że nie będzie żadnych błędów podczas drukowania kolorów; na przykład wówczas, kiedy zamierzamy drukowaæ na drukarce cyfrowej, gdzie nikt nie może przedawkować jednej z farb.

Rysunek 6.9 jest powtórzeniem przyk³adu z pierwszego wydania książki. Jednak nie wykonałem go wtedy tak dobrze, jak było to możliwe. Nie pomyślałem o użyciu GCR.

To, co wtedy mówiłem, było właściwie zgodne z prawdą. Wskazywałem, że jeżeli główny obiekt zdjęcia jest neutralny, jak w przypadku tego posągu, powinno się wykonać korekcję czarnego. W większości przypadków nie mamy nic przeciwko niewielkiemu ożywieniu kolorów, ale w tym akurat przypadku chcemy trzymać się przytłumionych barw. Niestety, jeżeli rozszerzamy zakres tonalny, ożywiamy zwykle także kolory. Chyba że mówimy o kanale czarnego.

Dodałem, że mamy dwa wyjścia. Ponieważ tło jest ciemniejsze niż posąg, można zastosować krzywa czarnego, która wzmocniłaby albo sam posąg, albo zarówno statuę, jak i tło.

Zwiększenie kontrastu na oryginalnym czarnym wyciągu było dużo lepsze niż pozostawienie go bez zmian. Powinienem był jednak zdawać sobie sprawe, że efekt byłby znacznie lepszy, gdybym dodał wcześniej do czarnego trochę szczegółów. Trzeba więc było wybrać polecenie Convert to Profile (Konwertuj do profilu), zmienić ustawienia kolorów CMYK na "cięższy" GCR (w tym przypadku użyłem "średniego"), i dopiero teraz zastosować do czarnego koloru swoją krzywą.

#### **Książę ciemności**

Czarny wyciąg jest bardzo ważny, gdy na zdjęciu dominują jasne, neutralne obiekty. Ale jeszcze ważniejszy jest wtedy, gdy musimy zachować szczegóły w cieniach — ponieważ to jedyny wyciąg, w jakim te szczegóły można znaleźć.

Czy pamiętasz ten szczególny efekt spłaszczenia cieni na wyciągach CMY z rysunku 1.4, który tak dokładnie kiedyś analizowaliśmy?

**Rysunek 6.7.** *Jaskrawe obiekty, takie jak to jabłko, aby wydawały się bardziej okragłe, potrzebuja lokalnego* obniżenia nasycenia kolorów. Skorygowane zdjęcie (po prawej) zostało uzyskane przez wygenerowanie *ciê¿kiego GCR. Nastêpnie, za pomoc¹ krzywej, wzmocniono czarny kana³*

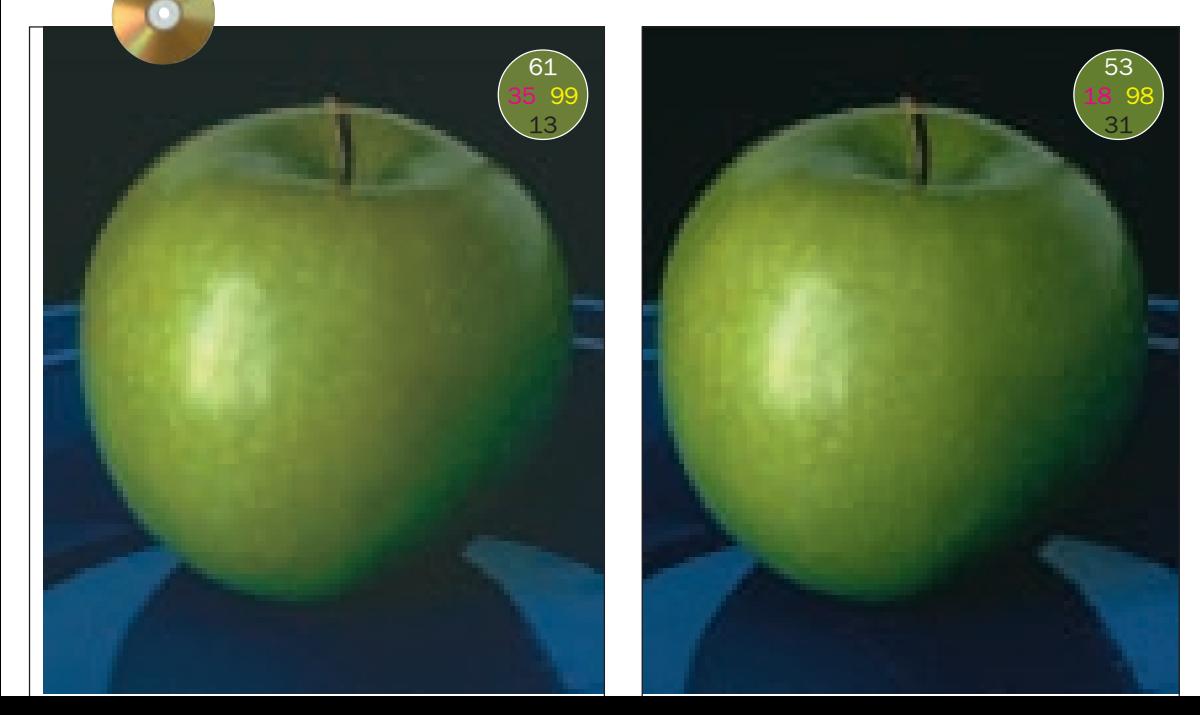

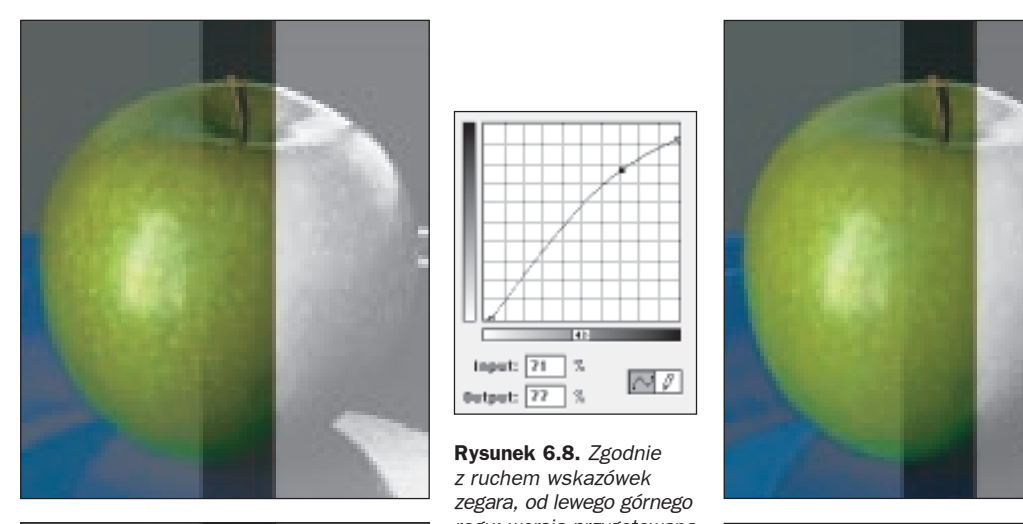

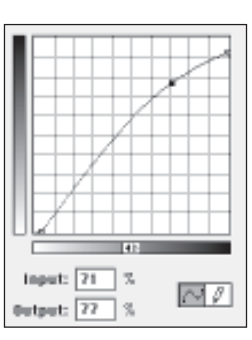

**Rysunek 6.8.** *Zgodnie z ruchem wskazówek zegara, od lewego górnego rogu: wersja przygotowana*  $Z$  UCR,  $Z$  lekkim, średnim *i ciê¿kim GCR. Zwróæ uwagê, jak kana³y CMY (pokazane po lewej stronie każdego obrazka) jaśnieją w miarê, jak kana³y czerni* ciemnieją. U góry pośrodku; *krzywa zastosowana do wyci¹gu czerni, jakiego u¿yto do wydrukowania obrazka z prawej strony rysunku 6.7. Ta krzywa sprawia, ¿e jab³ko wydaje siê bardziej okr¹g³e. Jego brzegi stapiają się z tłem, gdy¿ mniej nasycone kolory postrzegamy jako bardziej oddalone*

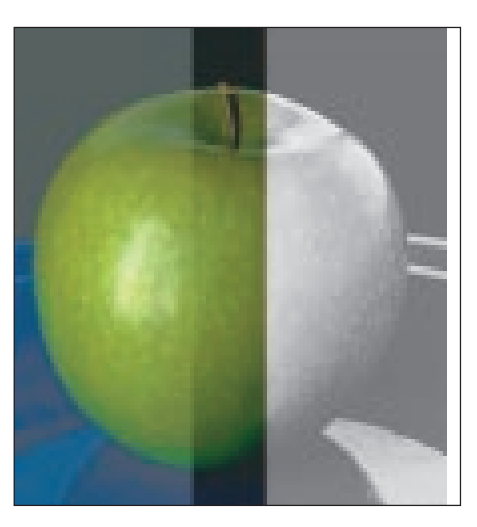

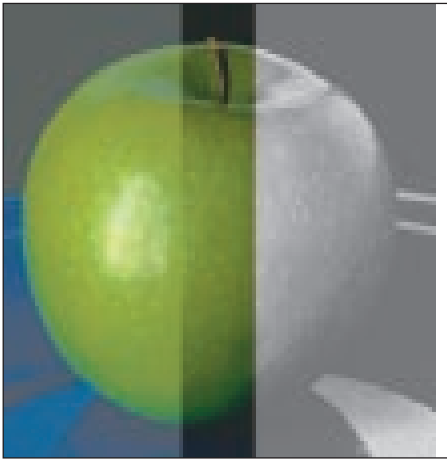

Wtedy traktowaliśmy to jako akademicką ciekawostkê. W istocie rzeczy, w przypadku wiekszości obrazów efekt ten pozostaje akademicka ciekawostka.

Niestety, często tak nie jest. Popatrz na kota z rysunku 6.10. W przypadku takiego obrazu spłaszczenie cieni w kanałach CMY nie może już być ignorowane.

Co tu się właściwie dzieje? Dlaczego cały kontrast zanikł?

Nie ma zakazu stosowania wysokich gêstości kolorowych farb. W przypadku jabłka z rysunku 6.7 żółty grubo przekraczał 90 procent, podobnie "ciężki" był cyjan. Oba te kanały były w stanie nadać zarówno kolor, jak i kształt obiektowi na zdjęciu.

Lecz wtedy mieliśmy do czynienia z obiektami o zdecydowanym kolorze. To prawda, że niektóre wyciągi były "ciężkie", ale za to inne nie. W obszarze jabłka niemal nie było magenty, a w obszarze niebieskiego tła niemal nie było koloru żółtego. Nie ograniczał nas wiêc limit maksymalnego nafarbienia, ustawiony na 300.

Kiedy jednak mamy do czynienia z czym ciemnym i zarazem neutralnym, pojawia siê poważna niedogodność. Magenta i żółty nie moga wiele przekroczyć 70, a cyjan 80, gdyż inaczej wściekły drukarz wyrzuci klisze do kosza.

Photoshop musi wiêc w trakcie separacji znacznie skompresować wysokie wartości w kanałach CMY, tworząc niebywały galimatias w cieniach i stawiając nas przed wyzwaniem innym ni¿ wszystkie dotychczasowe.

Wszystko więc zależy od kanału czerni. Co do kanałów CMY, to możesz stosować do nich krzywe, wyostrzać je, rzucać nimi o ściane lub położyć na podłodze i troche po nich poskakaæ. Cokolwiek uczynisz, i tak nie wydusisz z nich szczegółów. Więc najlepiej o nich zapomnij, a za to popracuj uczciwie nad kanałem czerni, aby był jak najlepszy. Zajmijmy się tym teraz.

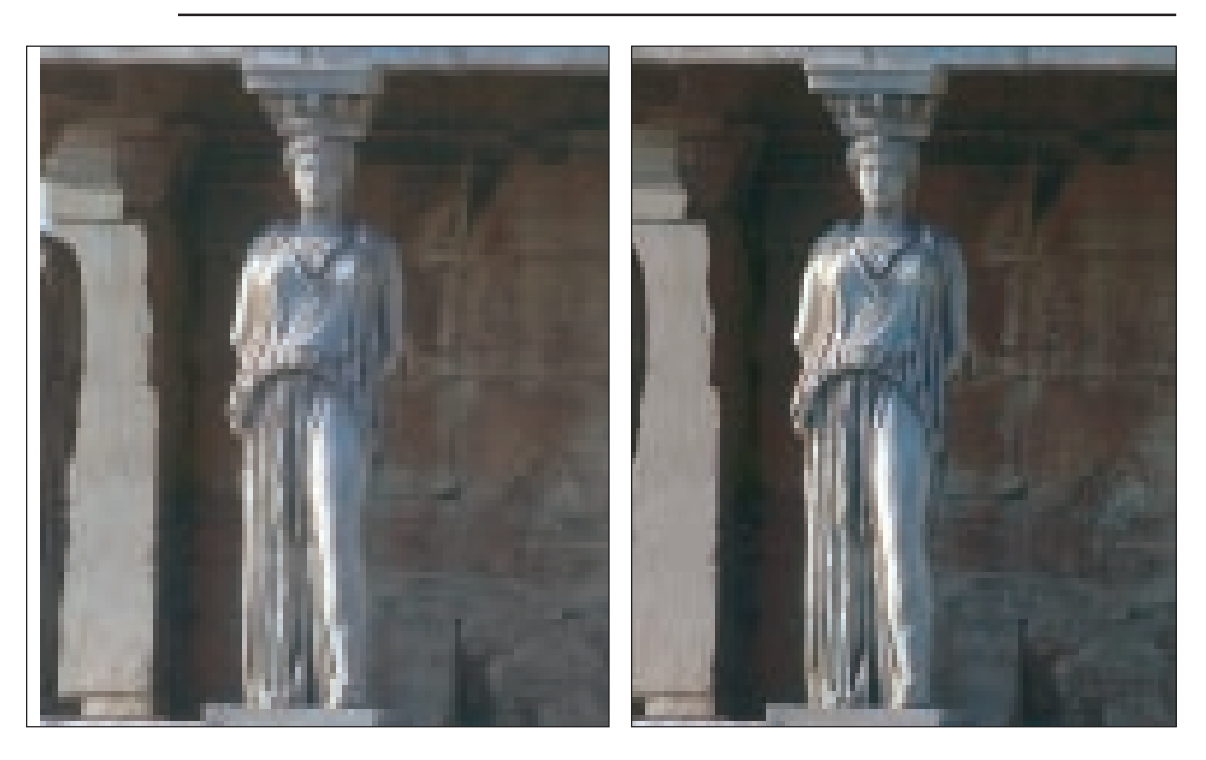

**Rysunek 6.9.** *Po lewej u góry: orygina³; po prawej u gór y: wersja skorygowana w konwencjonalny sposób.* Na dole po lewej widzimy zdjęcie skorygowane na tej samej zasadzie, ale z "cięższym" wyjściowym kanałem czarnego. Na dole pośrodku: czarny wyciąg oryginału wygenerowany z "lekkim" GCR. Na dole po prawej: czarny kanał wersji pokazanej u dołu po lewej. Kanał ten uzyskano, wykonując separację z "cięższym" GCR

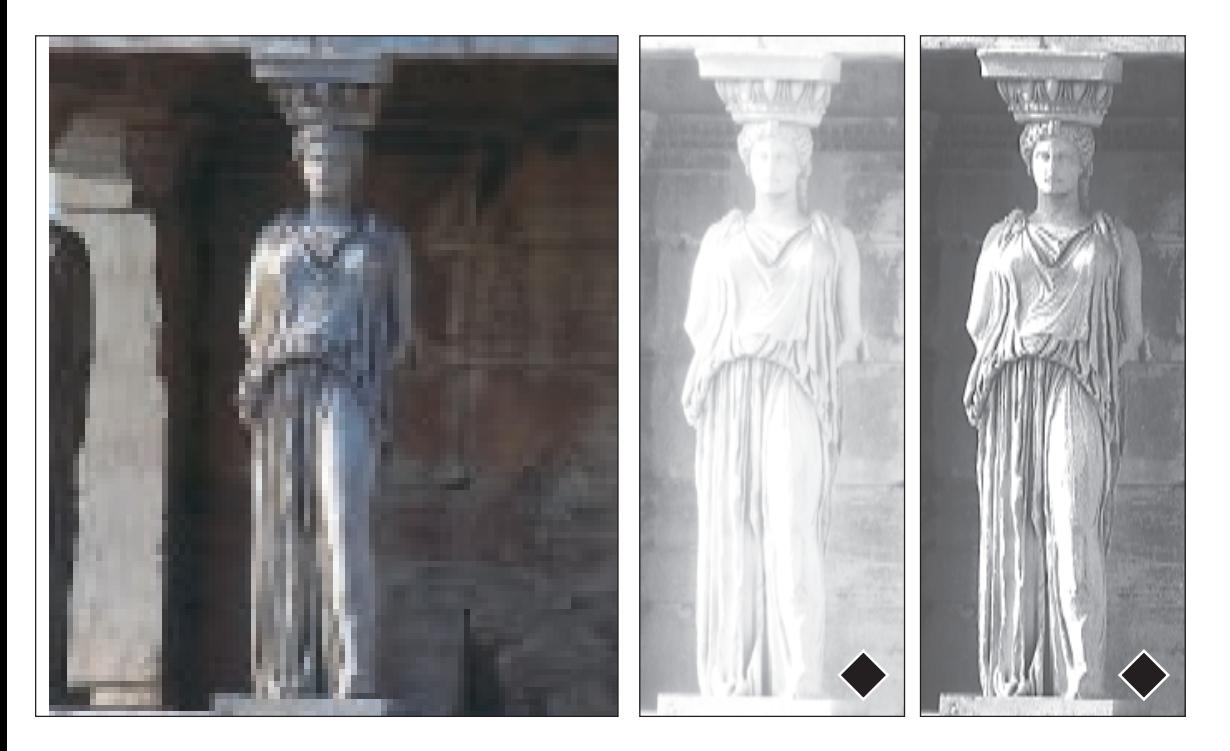

#### **Jak zachowaæ** szczegóły w cieniach

Zdjęcie pokazane na rysunku 6.11 z lewej strony zostało skonwertowane do CMYK-a przy użyciu wartości domyślnych Photoshopa z 20-procentowym przyrostem punktu rastrowego. Załóżmy, że twarz kobiety, chociaż może trochę zbyt blada, zadowala nas. My mamy zająć się wydobyciem szczegółów na swetrze, żakiecie, a w drugiej kolejności na włosach. Niestety, łatwiej to stwierdzić, niż coś z tym zrobić. Szczegóły w cieniach notorycznie sprawiają problemy.

Rzut oka na poszczególne kanały, pokazane na rysunku 6.12, i mamy winnego: jest nim policja nafarbienia. Nalega ona, aby suma wszystkich farb wynosiła 300 lub mniej, nawet w najciemniejszych obszarach, gdzie ¿akiet spotyka siê z podbródkiem. Bez policji nafarbienia te obszary znajdowałyby się w kanałach CMY w okolicy 90. Jednak policja nafarbienia istnieje. Dlatego ważne szczegóły CMY musza zostać poświęcone przez obniżenie tej wartości do 70 i 80, aby czarny mógł być tak ciemny jak zwykle, a kolory nie przekroczyły męczącej granicy 300 punktów.

Podczas próby uzyskania większej ilości szczegółów w cieniach kanały CMY do niczego nam się nie przydadzą. Nasze życie i śmierć zależy więc od tego, co dzieje się z kanałem czarnym. Jeżeli potrafimy sprawić, aby był on o wiele lepszy od oryginału - wygraliśmy. Jeżeli nie — nasz klient poszuka kogoś innego, kto lepiej od nas zna siê na GCR.

Podstawowy plan działania jest jasny: jeżeli wszystko zaczyna zależeć od czarnego, powinnyśmy sięgnąć po coś, co zdecydowanie podniesie jego kontrast. Tym czymś, wcześniej czy później, będzie bardzo stroma krzywa zastosowana do kanału czarnego.

Ale w przypadku domyślnego czarnego to po prostu by nie zadziałało. Nie możemy podnieść wartości cieni, ponieważ już znajdują

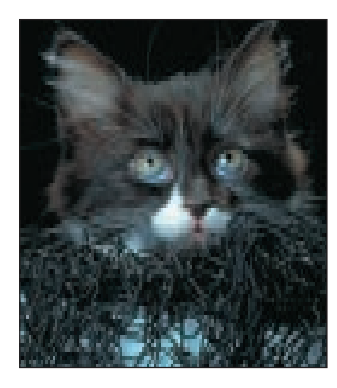

**Rysunek 6.10.** *Gdy trzeba wydobyæ szczegó³y w obszarze*  $cieni$ , musimy polegać na wyciągu *czerni. Szczegó³y w cieniach* cyjanu, magenty i żółci muszą zostać drastycznie spłaszczone, by nie przekroczyć poziomu *maksymalnego nafarbienia tolerowanego przez drukarzy. Zostawiamy wiêc w spokoju kana³y CMY i koncentrujemy siê na czerni*

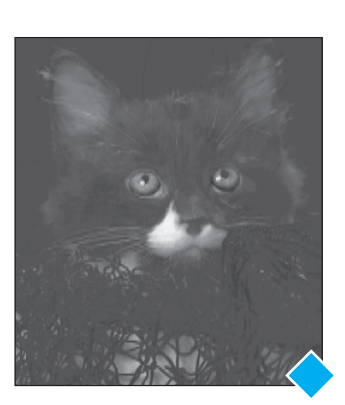

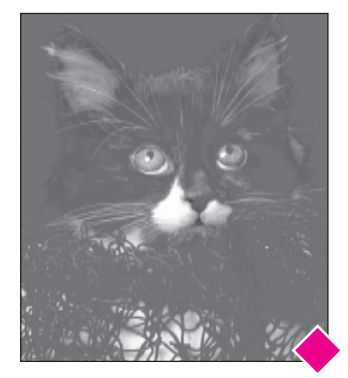

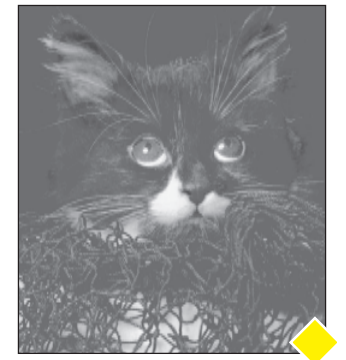

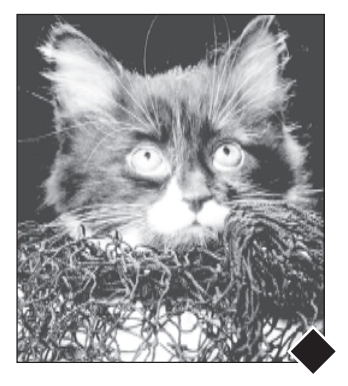

się one w okolicy  $100<sup>K</sup>$ . Nie możemy zbytnio obniżyć najjaśniejszego punktu z zakresu ubrania, ponieważ czarny wyciąg zawiera szczegóły zarówno we włosach, jak i na twarzy, i taka krzywa mogłaby je zniszczyć.

Musimy więc zapomnieć o takim czarnym i wypróbować kilka alternatyw. Jeżeli sytuacja jest tak dramatyczna jak w tym przypadku, będziemy musieli również zapomnieć o kilku innych regułach. Zapomnimy też o normalnej wartości cieni:  $80^{\circ}70^{\text{M}}$ 70<sup>Y</sup>70<sup>K</sup>. Na razie priorytetem jest zwiększenie kontrastu czarnego. Im wiêkszy zakres czarnego, tym wiêkszy kontrast. Musimy więc ustawić wartość czarnego w okolicy 95, rekompensując to obniżeniem zawartości innych farb. Będziemy się tym jednak martwili na zakończenie, ignorując na razie policjê nafarbienia.

Na rysunku 6.13 widać dziewieć możliwości. Niektóre z nich są bardzo nietypowe. Jest też oczywiście nieograniczona liczba innych możliwości; możemy przecież wykorzystać kanał czarnego z jednej separacji, a kanały CMY z innej, możemy je też mieszać i dopasowywać do siebie.

Aby od czegoś zacząć, wypróbujemy cztery podstawowe warianty, każdy z 85-procentowym maksimum czarnego. Zauważ podobieństwo pomiędzy UCR i "lekkim" GCR. Możemy od razu odrzucić wersje ze "średnim" i "ciężkim" GCR — zawierają zbyt dużo szczegółów, które mogą nam później przeszkadzać. Chcemy mieć czyste pole, aby nic nie stało na przeszkodzie w zastosowaniu ostatecznej krzywej budującej kontrast.

Wersja E różni się zdecydowanie od pozostałych, została wygenerowana przez

**Rysunek 6.11.** *Obrazy, gdzie najważniejsze detale znajdują się w obszarze cieni, sprawiają wiele problemów zw³aszcza wtedy, gdy przyrost punktu rastrowego jest wysoki. Czêsto jedyn¹ metod¹ uzyskania bardziej wyrazistej wersji, jak ta po prawej, jest wykonanie fa³szywej separacji i poddanie ostrej korekcji uzyskanego* w ten sposób kanału czarnego (w tym przykładzie zakładamy, że naszym jedynym zadaniem jest *wydobycie szczegó³ów ubrania)*

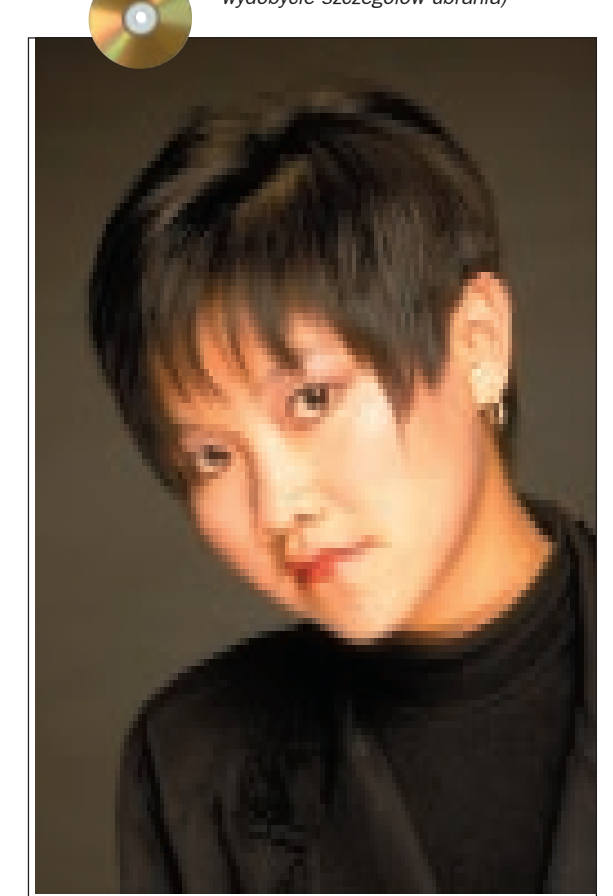

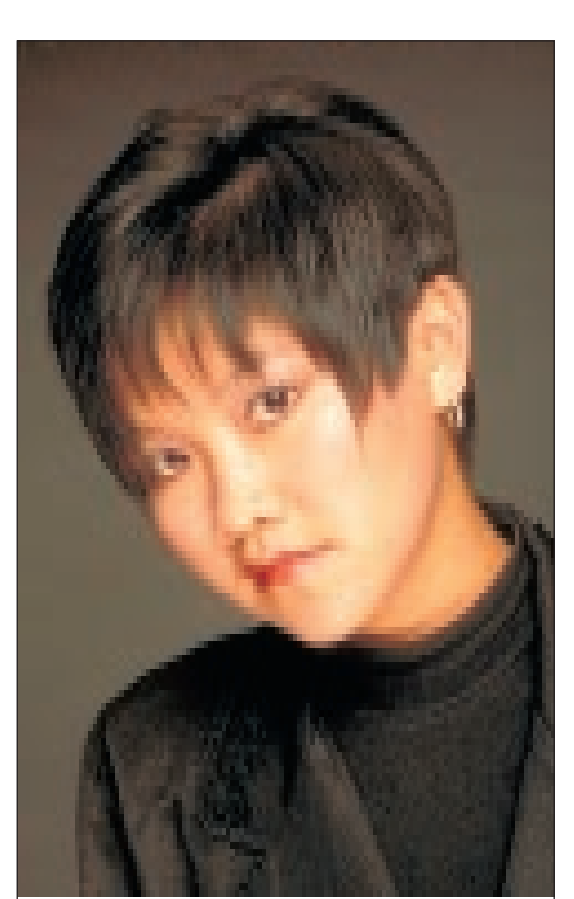

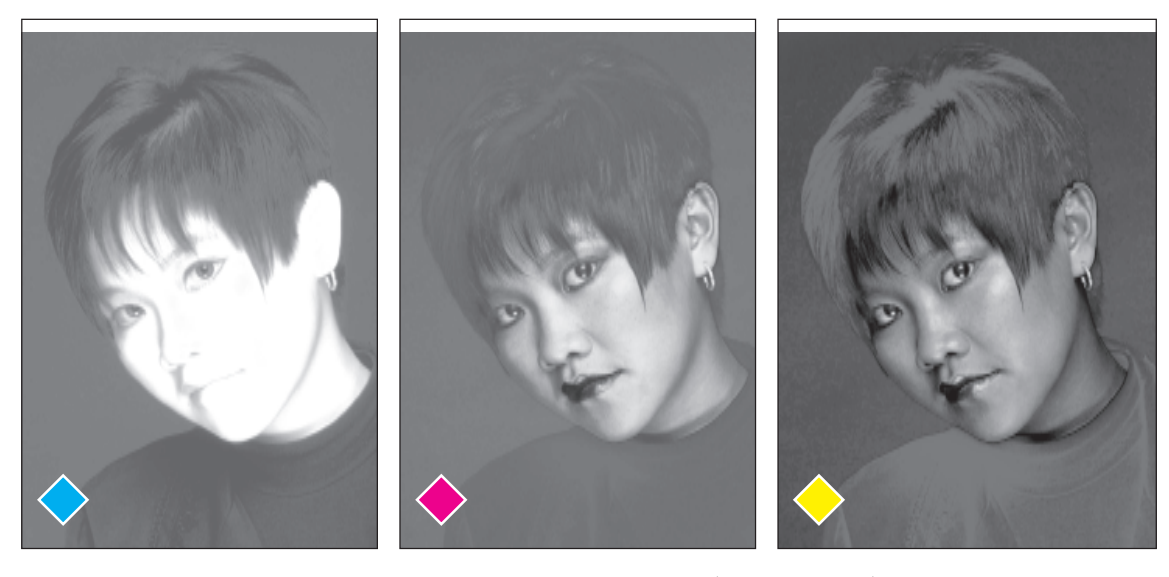

Rysunek 6.12. W ciemnych, neutralnych obszarach cyjan, magenta oraz żółty muszą zostać spłaszczone, aby możliwe było zachowanie limitu maksymalnego nafarbienia. Dlatego kanały te zawieraja minimalna *ilość szczegółów w cieniach. Wszystko bedzie wiec zależeć wyłacznie od jakości kanału czarnego* 

obsługiwany przez Photoshopa (percepcyjny) profil ICC Euroscale Matchprint. Ten profil umożliwia uzyskanie cieni o wartości około 95 procent, co daje wysoki kontrast na ubraniu. Jednak z reguły otrzymujemy wyciąg czarnego jaśniejszy nawet od zawartego w Photoshopie UCR. Porównaj jasność włosów tej wersji z wersją A.

Kolejna burza mózgów i nowe olśnienie: przyrost punktu rastrowego wpływa na kontrast wyciągu czarnego. Jeżeli wykonamy separację z fałszywymi ustawieniami przyrostu punktu rastrowego, to z pewnością będziemy musieli wyrzucić wyciagi CMY, ale może warto spróbować.

Gdy przyjmujemy wy¿szy przyrost punktu rastrowego, Photoshop musi dostarczyć jaśniejszą separację, aby zrekompensować oczekiwany przyrost punktu rastra na maszynie drukarskiej. Dlatego nie jest niespodzianką, ¿e wersja F z 40-procentowym przyrostem punktu rastrowego jest znacznie jaśniejsza od wersji G z przyrostem 10-procentowym.

Zdjęcie w tej wersji jest jaśniejsze, ponieważ Photoshop obniża środkową część krzywej reprodukcji, co widać na wersji F. Dlatego jaśniejsza część krzywej staje się bardziej płaska, a część ciemniejsza — bardziej stroma. Resztę już znasz. Wersja z niższym przyrostem punktu rastrowego jest absurdem; niszczy kontrast właśnie tam, gdzie chcemy go dodać. Mimo wszystko jednak wydaje mi się, że zdjęcie w wersji F straciło zbyt dużo szczegółów w jaśniejszych obszarach, aby nadawało się jeszcze do użytku, bez względu na to, z jakimi wyciągami CMY skojarzymy ten wyciąg.

Wykonałem więc jeszcze jedną separację z 20-procentowym przyrostem punktu rastrowego, ale z UCR i 100-procentowym maksimum czarnego. To była moja pierwsza poważna próba rozwiązania problemu. Użyłem takich wartości, ponieważ zamierzałem umieścić w zdjęciu zupełnie nowy wyciąg czarnego, który wpłynąłby na obszary nieznajdujące się w cieniach i zarazem pozwoliłby mi wprowadzić bardzo wysoka wartość czarnego w cieniach.

Teraz jeszcze jedna separacja czarnego, widoczna na wersji H. Podniosłem tu przyrost punktu rastrowego do 35 i obniżyłem maksimum czarnego do 65 procent. Zamierzałem następnie podnieść kontrast kanału czarnego za pomoc¹ krzywej. Ciekawy pomysł, który byłby wart chwili zastanowienia w innych okolicznościach, ale tutaj nie za  $bardzo$  się sprawdził — w dalszym ciągu w kanale czarnego jest zbyt mało szczegółów, aby zachować kształt włosów. Wracamy wiêc do innych próbek.

Zdjęcie w wersji I zostało wykonane w myśl znanej zasady zastępowania problemu trudnego problemem łatwiejszym do rozwiązania. W tej wersji również użyłem 20-procentowego przyrostu punktu rastrowego oraz UCR, aby na czarnym wyciągu ograniczyć ilość szczegółów w jasnych obszarach. Nietypowym posunięciem było ustawienie maksimum czarnego na 52 procent. Przy tak niskim maksimum czarnego można zastosować bardzo stromą krzywą podnoszącą kontrast.

Jeżeli sukces zależy od szczegółów w kanale czarnym, to możemy spróbować je uzyskać stosując wyostrzenie. W rozdziale 4. mówiłem, że duży promień jest wrogiem subtelnych szczegółów, a na ubraniu mamy ich wiele. Ustawiłem więc promień na 0,8 piksela, natomiast wzmocnienie (Amount  $(Warto\acute{s}\acute{c})$ ) na 500 procent i Threshold (Próg) na 0. Kłujące w oczy rezultaty zastosowania takich wartości widać na rysunku 6.14, na prawo od pierwotnego wyciągu czerni. Oczywiście nie mógłbym nawet marzyć o tak dużym wyostrzeniu pozostałych kanałów, ale czy jest czego żałować? Nie zawierają one przecież szczegółów w obszarach naszego zainteresowania.

A co z łatwiejszym problemem, jaki pojawił się w miejsce trudniejszego, który rozwiązałem przed chwilą? No cóż, nie mogę zaprezentować ci go na kartach tej książki, bo nie pozwoli mi na to mój drukarz. Warto ści cieni pod podbródkiem kobiety wynosza teraz  $87^{\circ}79^{\circ}82^{\circ}94^{\circ}$ , czyli o 42 punkty więcej ni¿ przewiduje SWOP.

Możemy temu zaradzić, wybierając polecenie Image: Adjust> Selective Color (Obrazek: Dopasuj>Kolor selektywny). Pojawi siê okno dialogowe pokazane na rysunku 6.15. Wybierając jako cel kolor czarny, zredukowałem zdecydowanie ilość farb CMY. Zdecydowałem się pozostawić lekką nierównowagę, ponieważ uznałem, że cienie powinny pozostać lekko brązowe, zamiast być neutralne.

#### Jak uratować cienie, **których prawie nie ma**

W przypadku chiñskiego gobelinu, pokazanego na rysunku 6.16, największą bolączką jest brak ciemnego, kontrastowego tła. Powinniśmy mieć w tym miejscu głęboki cień, a tymczasem tło nawet w przybliżeniu nie jest tak ciemne, jak być powinno. Wydaje się, że należałoby, jak zwykle, wykorzystać krzywą koloru, aby poprawić czernie.

By jednak skutecznie wykorzystać krzywe kolorów, potrzebujemy zdjęcia mniej więcej zbliżonego do stanu, jaki chcemy uzyskać. To zdjęcie nie jest zbliżone. Ono jest na innym kontynencie.

Podczas robienia tej fotografii warunki oświetlenia nie były zbyt dobre. W rezultacie zamiast lśniącego czarnego tła, które zwykle charakteryzuje tego typu materiały, otrzymaliśmy półprzezroczysta, blado wygladająca jedwabną tkaninę, będącą cieniem właściwych cieni.

Fakty są takie: czarny na całym zdjęciu jest zbyt jasny o przynajmniej 30 punktów. Z lewej strony zdjêcia ewidentnie ciemne obszary zawierają jedynie  $15<sup>K</sup>$ , zapewne o około 45 punktów mniej, niż powinny.

Standardowa krzywa może tu pomóc, ale może również pogłębić różnice pomiędzy lewą i prawą stroną zdjęcia. Wydaje się, że pozostała nam tylko alternatywa nużącej lokalnej selekcji lub zmieszania kanału cyjanu, który ma przyzwoite cienie, z kanałem czarnym. To mogłoby jednak zanieczyścić kolorem czarnym jaśniejsze obszary zdjęcia, które na razie wyglądają całkiem nieźle.

**Rysunek 6.13.** *W przypadku zdjęć sprawiających problemy czasami war to wypróbowaæ kilka ustawieñ separacji. Po prawej: wyci¹gi czarnego wygenerowane z ró¿nymi ustawieniami CMYK.* Od którego chciałbyś zacząć dalszą pracę? *Wersja A zosta³a wygenerowana z 20-procentowym przyrostem punktu rastrowego, lekkim GCR, 85-procentowym maksimum czarnego, 300-procentowym maksymalnym nafarbieniem. Kolejne wersje ró¿ni¹ siê od wersji A w sposób* następujący: B: UCR. C: "średni" GCR. D: "ciężki" *GCR. E: pomin¹³em mechanizm Photoshopa i użyłem profilu ICC Matchprint. F: 40-procentowy przyrost punktu rastrowego. G: 10-procentowy przyrost punktu rastrowego. H: 35-procentowy przyrost punktu rastrowego, 65- procenowe maksimum czarnego. I: UCR, 52- procentowe maksimum czarnego*

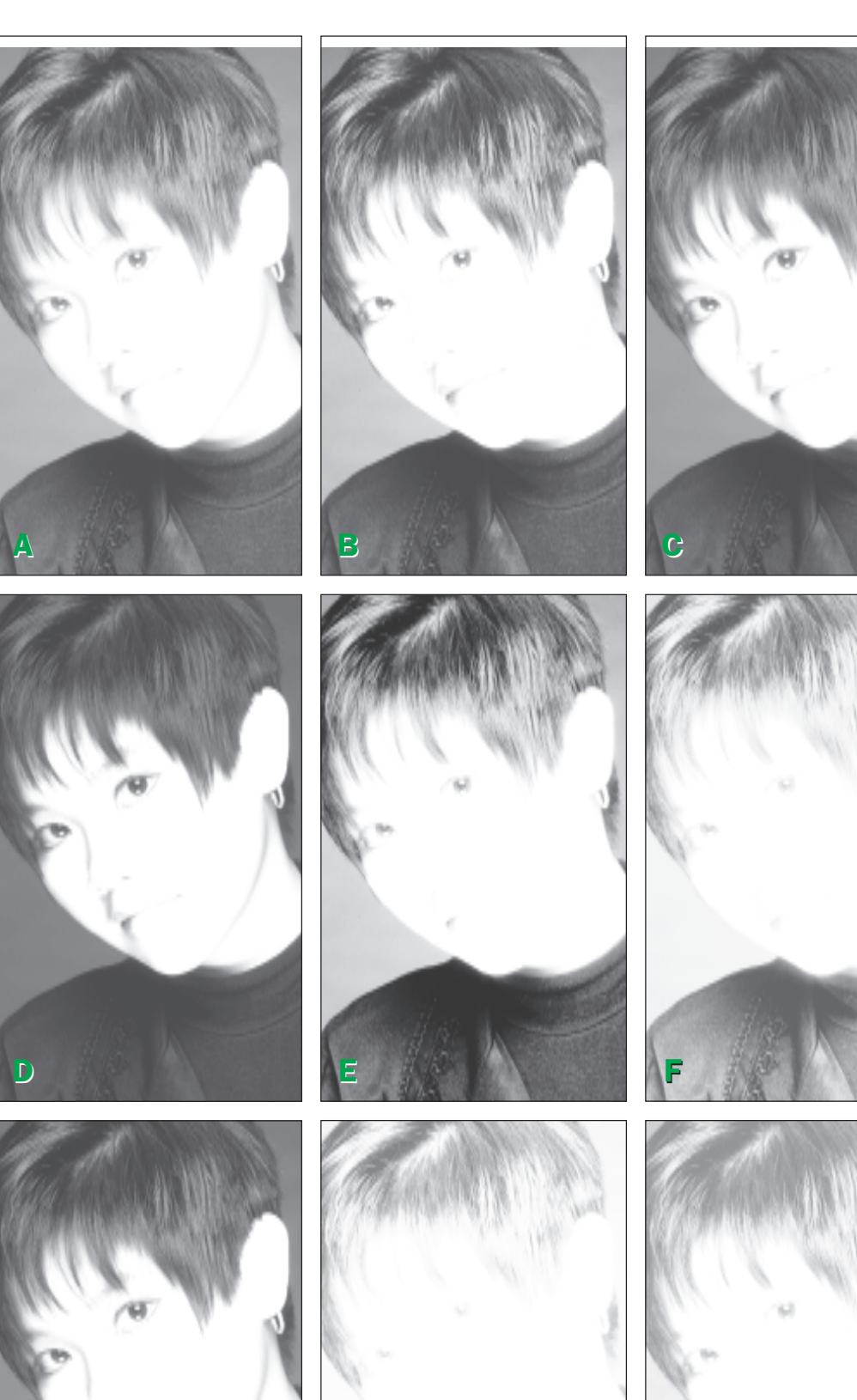

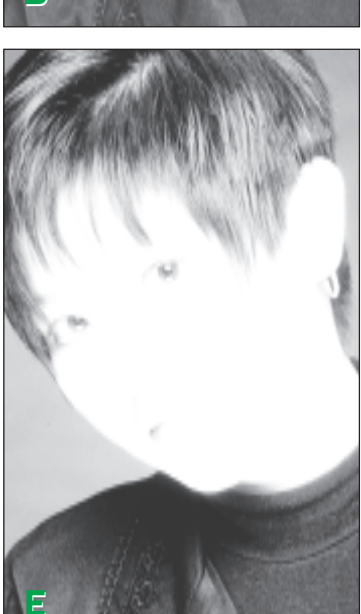

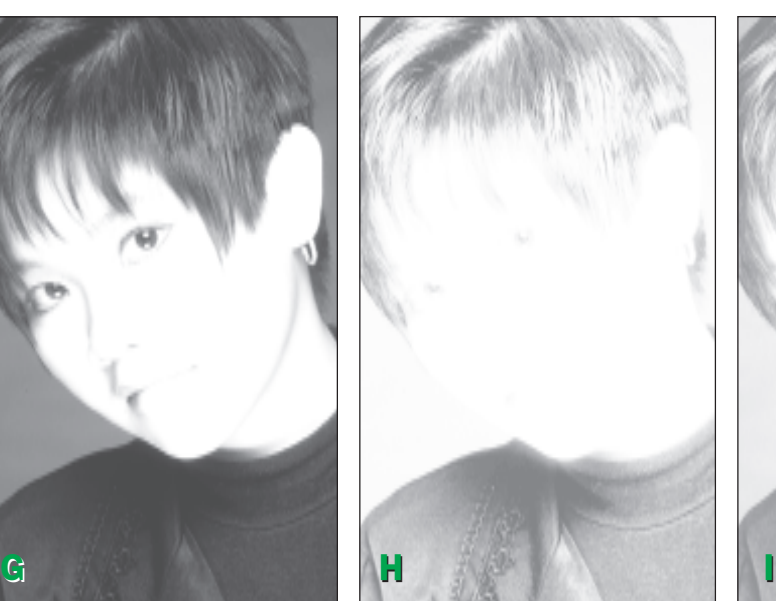

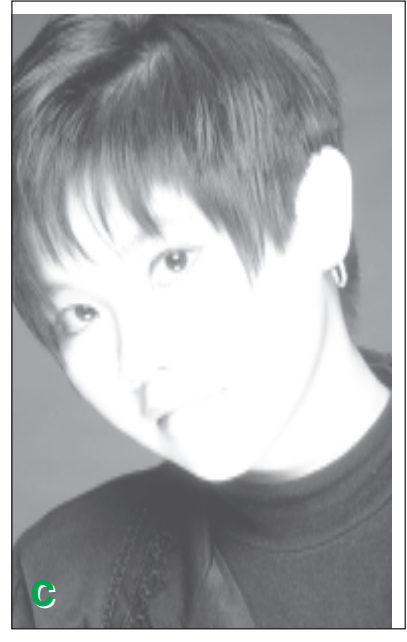

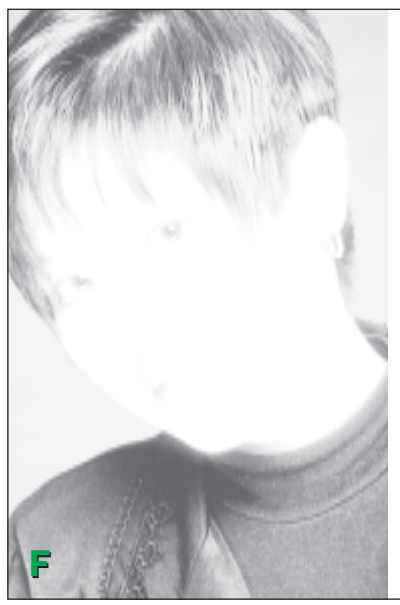

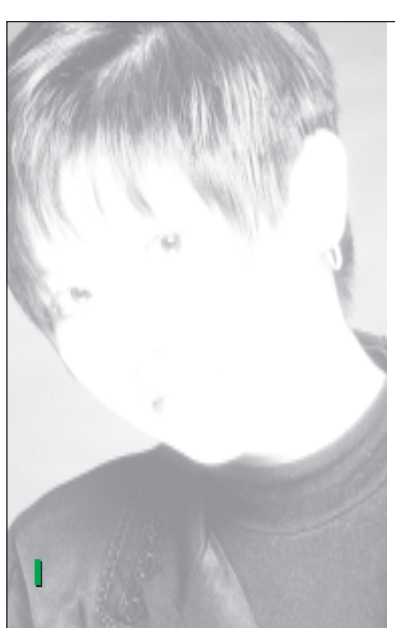

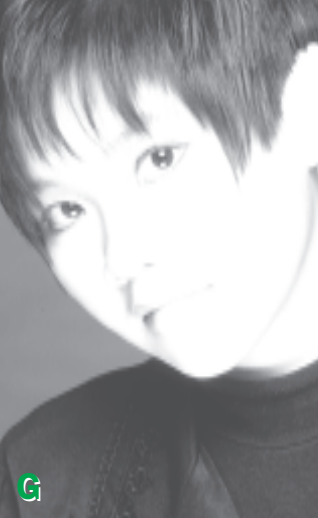

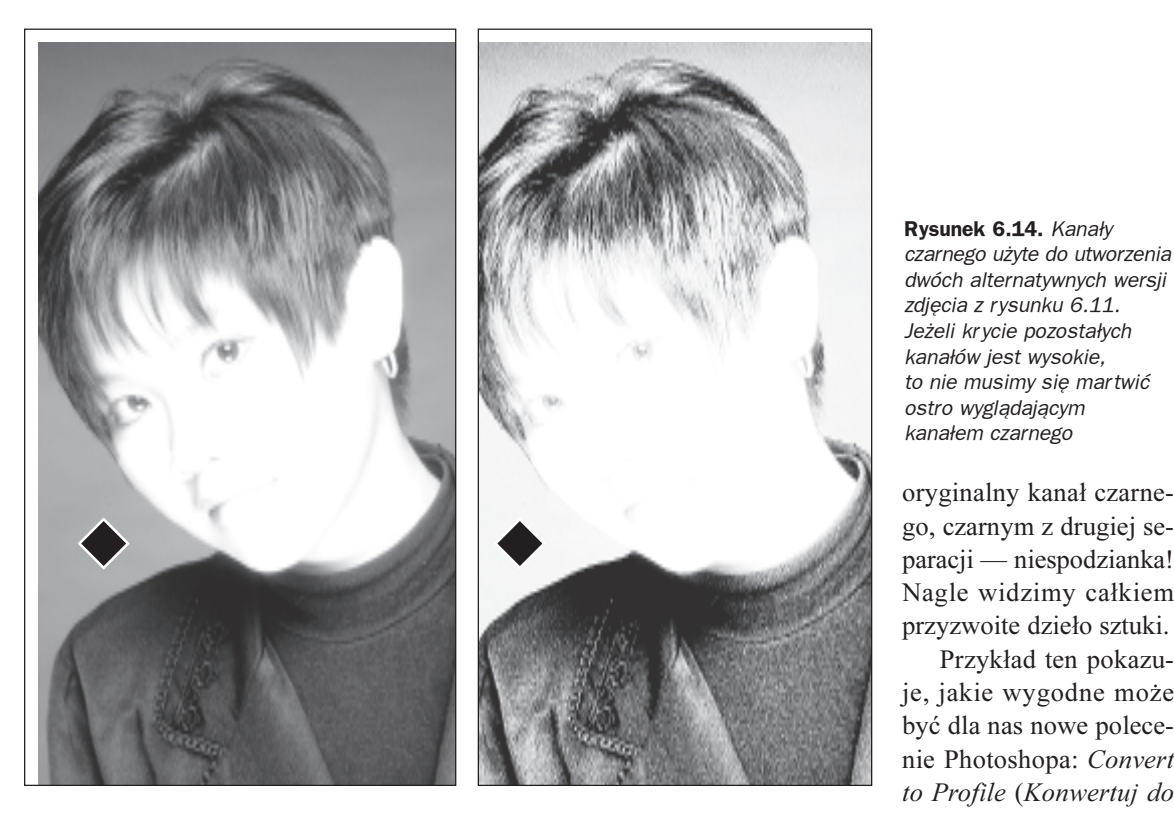

Teraz, gdy jesteśmy już ekspertami od GCR, mamy jednak do dyspozycji bardziej efektywne rozwiązanie: fałszywą separację.

Wybieramy wiêc polecenie Image: Duplicate (Obrazek: Powiel), tworzymy kopię obrazu i stosujemy do niej polecenie Convert to Profile (Konwertuj do profilu). W oknie Custom CMYK (Własny CMYK) wprowadzamy nastepujace ustawienia: jako metode generowania czerni wybieramy UCR, maksimum czarnego (Black ink limit (Maksimum czarnego)) ustawiamy na 85 procent, a maksymalne nafarbienie (Total ink limit (Maksymalne nafarbienie)) na śmiesznie niska wartość 215. Photoshop nie zdaje sobie sprawy z tego, ¿e ¿adne warunki drukowania na tej planecie nie wymagają tak niskiej wartości, i zakłada, że wiemy, co robimy.

Czarny wyciąg tego monstrum będzie miał głębsze cienie, ponieważ za każdym razem, gdy suma kolorów CMY osiągnie lub przekroczy wartość 180 (co musi zdarzyć się wszędzie w obszarze czarnego jedwabiu), zostanie wygenerowany dodatkowy kolor czarny. Jaśniejsze obszary zdjęcia pozostaną niezmienione, ponieważ wybraliśmy UCR zamiast GCR.

Kanały CMY naszej nowej separacji sa zupełnie bezużyteczne i powinny, tak jak na to zasługują, zostać spalone. Ale jeżeli zastąpimy

**Rysunek 6.14. Kanały** *czarnego u¿yte do utworzenia dwóch alternatywnych wersji zdjêcia z rysunku 6.11. Je¿eli kr ycie pozosta³ych kana³ów jest wysokie, to nie musimy siê mar twiæ ostro wygl¹daj¹cym kana³em czarnego*

oryginalny kanał czarnego, czarnym z drugiej separacji — niespodzianka! Nagle widzimy całkiem przyzwoite dzieło sztuki.

Przykład ten pokazuje, jakie wygodne może być dla nas nowe polecenie Photoshopa: Convert to Profile (Konwertuj do

profilu). Kiedyś dla wykonania takiej fałszywej separacji musieliśmy najpierw "wyciągnąć" obraz z przestrzeni kolorów CMYK, zmodyfikować nasze zasadnicze, domyślnie stosowane ustawienia separacji i ponownie przekonwertowaæ obraz do CMYK. To prawda, że ta stara metoda pozwalała osiągnąć cel równie skutecznie, i nie była też szczególnie pracochłonna... Ale miała pewną bardzo poważna wadę: musieliśmy co i rusz wprowadzać absurdalne wartości do okna ustawień CMYK. I łatwo było zapomnieć o przywróceniu ich do normalnego stanu.

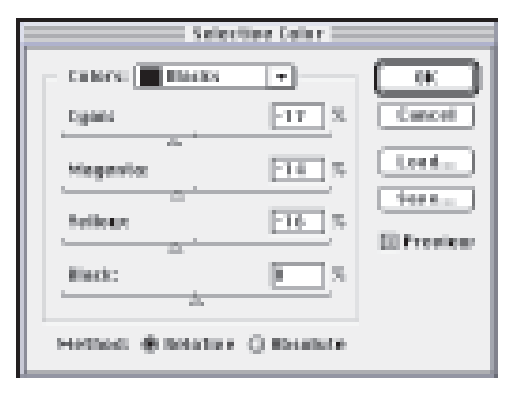

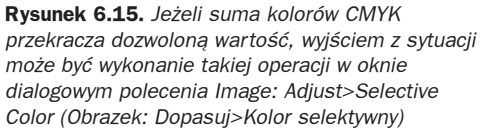

#### **Czy potrafisz to przeczytać?**

Początkujący projektanci często popełniają ten błąd, iż definiują kolor fragmentów drobnego tekstu jako mieszaninê rastrów trzech farb drukarskich. Tak właśnie jest w przypadku tekstu, który teraz czytasz. Kolorowy tekst wygląda ładnie i ostro na ekranie, lecz wydruk jest zawsze wielkim rozczarowaniem.

Zauważ, że efekt jest gorszy w przypadku tekstu niż nagłówka. To dlatego, że czcionka użyta w drobnym tekście zawiera cieniutkie linie. Precyzyjne wydrukowanie cienkich linii za pomocą rastra o liniaturze 133 lpi jest mniej więcej tak proste, jak naprawienie ręcznego zegarka za pomocą młota i kombinerek. Zwłaszcza że cienkie linie są poziome, a rastry trzech dominujących farb nakładane są pod kątem.

Tytuł podrozdziału, pozbawiony cienkich linii, wygląda zupełnie nieźle. Powróćmy jednak do zdjęć. Przeważająca ich większość przypomina bardziej tytuł podrozdziału niż tekst. Dlatego w przypadku rysunku 6.16 zdefiniowanie zrównoważonych czterokolorowych cieni byłoby lepszym rozwiązaniem niż określanie cieni składających się tylko z koloru czarnego. Dlatego równie¿, w przeważającej większości przypadków, korzystamy z "lekkiego" (Light (Lekkie)), "średniego" (Medium (Średnie)) lub "ciężkiego" (Heavy (Ciężkie)) sposobu generowania czerni. Prawie nigdy zaś nie korzystamy z opcji Maximum (Maksimum).

Oczywiście określenie w przeważającej większości przypadków oznacza, że są wyjątki. Takimi wyjątkami są zdjęcia, które z jakichś powodów mają więcej wspólnego z drobnym tekstem, a mówiąc ściślej; zawierają cienkie linie, które powinny być wydrukowane na czarno. Jedna kategoria tego typu zdjęć dosyć często pojawia się w tej książce. Czy mógłbyś ją nazwać?

Tak, to prawda. Mówiê o zrzutach ekranu, takich jak te, które widać na przykład na rysunkach 6.2 i 6.3. Zwróć uwagę na cienkie czarne linie dookoła okna dialogowego. Wydrukowanie ich jako standardowych cieni przyniosłoby tak zachwycające rezultaty jak mój wcześniejszy eksperyment z zielonym tekstem. Kiedy drukujemy rysunki komiksowe, które zawierają wiele cienkich linii, pojawia się ten sam problem. Rysunek 6.17 także należy do tej kategorii obrazów, choć jest nieco trudniejszym przykładem.

Załóżmy, że klient nalega na poprawienie wygladu i czytelności drobnych elementów na dole zdjęcia oraz czarnej linii otaczającej zieloną czcionkę na górze. Od razu powinniśmy pomyśleć o maksymalnym GCR, aby otrzymać jednolity czarny kolor w obszarze czcionki.

Ale to zdjęcie składa się z dosyć przytłumionych kolorów. W przypadku tych kolorów czarny nie jest najlepszym wyborem. Konsekwencje nieprzewidywalnego krycia farb skłaniają nas do wystrzegania się większych ilości czarnej farby poza obszarem, który staramy się poprawić.

**Rysunek 6.16.** *Na górze zdjêcie oryginalne, któremu* brakuje cieni o odpowiedniej gęstości. Aby otrzymać *poprawion¹ wersjê wykorzystano fa³szyw¹ separacjê do wygenerowania silniejszego kana³u czarnego*

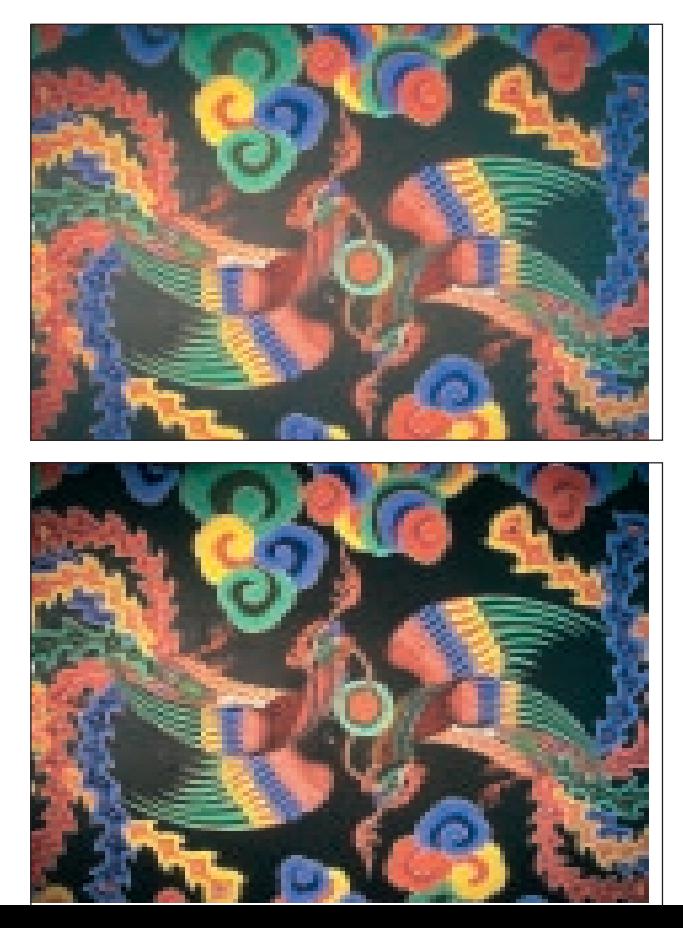

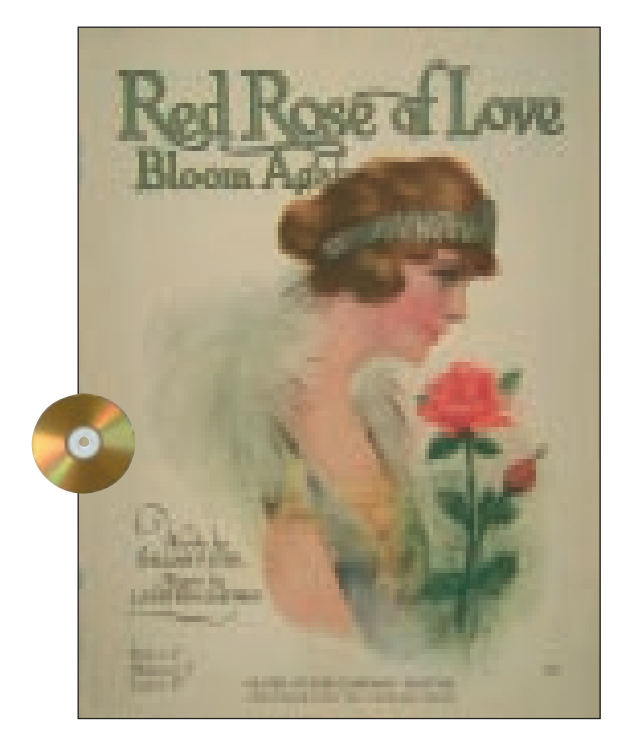

**Rysunek 6.17.** *Zdjêcia, na których wymagana jest wysoka jakoæ tekstu, s¹ kandydatami do dwustopniowego procesu, w którym kana³ czarny, wygenerowany z maksymalnym GCR, zostanie zmieszany ze standardow¹ separacj¹*

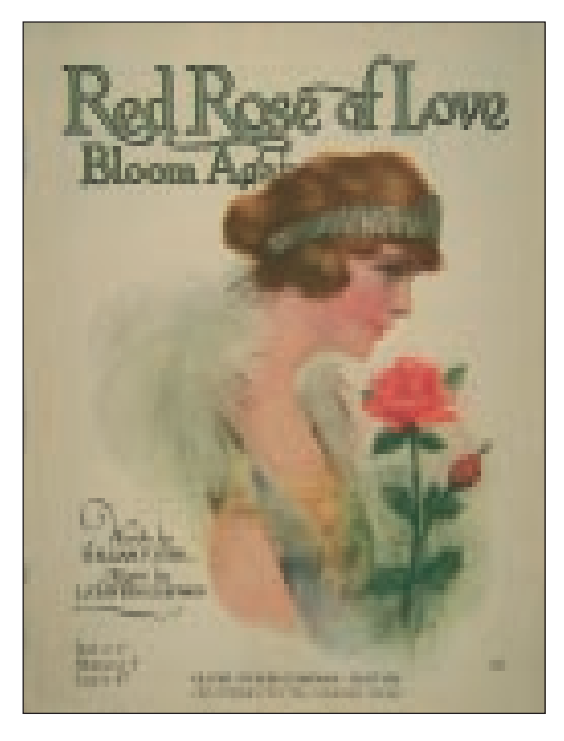

W związku z tym potrzebujemy tak naprawdê dwóch separacji, jednej z lekkim i drugiej z maksymalnym GCR. Jeżeli oryginał jest w RGB lub LAB, to sytuacja jest idealna. Ale nawet jeżeli dostaliśmy plik w CMYK, jak zdarzyło się w przypadku górnego zdjęcia na rysunku 6.17, to możemy sobie z tym w prosty sposób poradzić.

 $\blacksquare$  Utwórz kopię oryginału (w tym przypadku z "lekkim" GCR) i użyj polecenia Convert to Profile (Konwertuj do profilu). Z okna dialogowego tego polecenia wywołaj okno Custom CMYK (Własny CMYK) i wybierz maksymalny GCR (Black Generation: Maximum (Tworzenie czerni: Maksimum)). Limit czarnej farby (Black Ink Limit (Maksimum czarnego)) ustaw na 100 procent.

■ Pracując w dalszym ciągu na ponownie rozseparowanej kopii, za pomocą narzędzia lasso, zaznacz pobieżnie kobietę oraz różę i usuń ten obszar. Selekcja nie musi być wcale dokładna, uważaj tylko, by nie usunąć żadnego fragmentu tekstu. Naszym celem jest uniknięcie w tym obszarze, po ostatecznym zmieszaniu kanałów, zbyt dużej ilości czarnego.

■ Zastosuj krzywą do tego, co zostało z czarnego kanału, przesuwając prawy górny punkt w lewo, tak aby przyciemnić cienie. Chodzi o to, aby kolor czcionki był zbliżony do 100<sup>K</sup>. Pozostała część zdjecia, poza biała dziurą na środku, będzie teraz zbyt ciemna; ale siê tym nie przejmuj.

■ Skopiuj cały ten zbyt ciemny obraz do schowka. Wklej go na górze oryginalnego zdjęcia w postaci nowej warstwy.

 $\blacksquare$  Wybierz polecenie *Blending Options* (Opcje mieszania) z podręcznego menu palety warstw (Layers (Warstwy)). Pojawi się okno dialogowe, w którym należy ustawić parametry mieszania w sposób pokazany na rysunku 6.18. Takie ustawienia spowodują, że Photoshop zmieni dolną warstwę tylko wtedy, gdy czarny kanał warstwy górnej będzie prawie całkowicie czarny (to znaczy, że wstawi do finalnego obrazu tylko te obszary, o które nam chodzi).

W dalszym ciagu pozostaje drobny problem — zdjęcie wymaga teraz zalewki. Doprowadza nas to do kolejnego wa¿nego pola zastosowañ GCR.

#### **Nadlewanie (trapping)**

Nadlewanie jest potrzebne wtedy, gdy dwa zupełnie różne kolory mają stykać się ze sobą. Bez nadlewania, gdyby maszyna drukarska nieznacznie nie dopasowała kolorów, pojawiłaby się między nimi niepożądana, biała linia.

Przypuśćmy na przykład, że z jakichś bezsensownych powodów zadecydowano, iż tło tej strony bêdzie w kolorze magenty, czcionka tekstu, tak jak w tej chwili, czarna, a czcionka podrozdziałów w kolorze cyjanu. Gdybyśmy tak zdefiniowali kolory, że magenta kończy-³aby siê na granicy obu rodzajów tekstu, to sami prosilibyśmy się o kłopoty. W takim przypadku, gdyby kolory na maszynie drukarskiej zostały lekko przesunięte, po jednej stronie czcionki pojawiłaby się biała szczelina, a po drugiej ciemniejsza nadlewka.

Aby zapobiec tego typu problemom, wymyślono nadlewanie. Nagłówki w kolorze cyjanu moglibyśmy tak pogrubić, aby nieznacznie zachodziły na tło w kolorze magenty. W przypadku czarnej czcionki w ogóle nie musimy modyfikować tła. Możemy ją wydrukować na kolorowym tle.

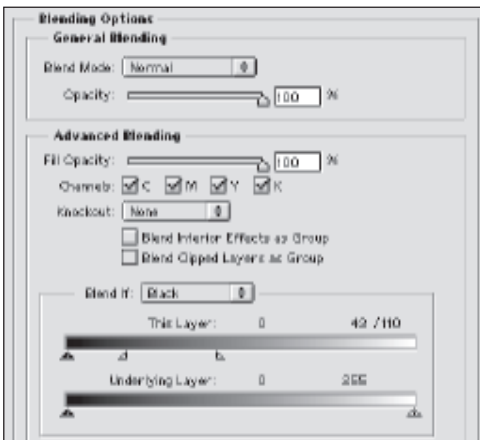

Jak zapewne wiesz, lub przynajmniej siê domyślasz, tworzenie właściwych nadlewek nie jest łatwe. Na szczęście, w przypadku większości przykładów omawianych w tej książce, nie jest to wcale konieczne: fotografie w ogóle bardzo rzadko wymagają nadlewania.

Dzieje się tak dlatego, że nadlewanie potrzebne jest tylko wtedy, gdy granica dwóch sąsiadujących kolorów jest bardzo wyraźna i nie mają one ze sobą prawie nic wspólnego. Na przykład czysta magenta i czysty cyjan. W przypadku fotografii te dwa warunki prawie nigdy nie są spełnione. Granice są zazwyczaj niezbyt wyraźne, a między kolorami występują niewielkie różnice. Dwa sasiadujące ze sobą kolory zawierają więc zwykle takie same kolory składowe, tylko w innych

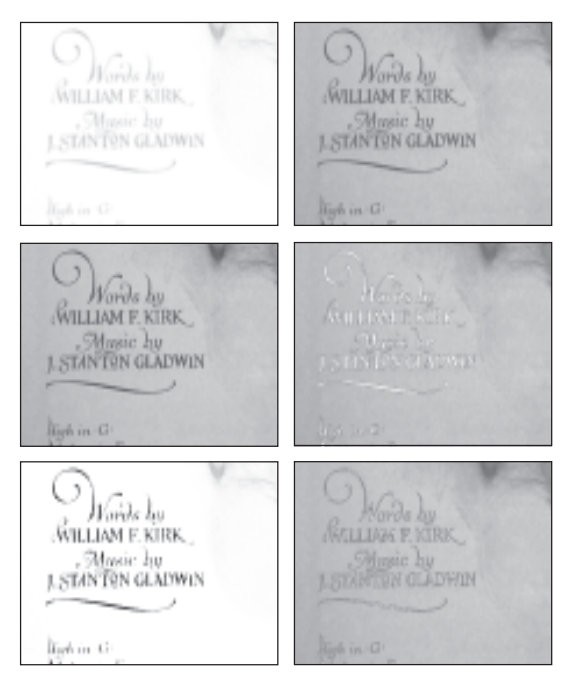

**Rysunek 6.18.** *Kolejne etapy poprawiania wyglądu tekstu. U góry, z lewej strony, pokazano kana³y czarnego. Od góry do dołu mamy tu: or yginał z lekkim GCR; drugą wersję z maksymalnym GCR, ostateczn¹ wersjê po zmieszaniu.* U góry po prawej kanały cyjanu. Od góry do dołu: plik *oryginalny, po zmieszaniu wersji z maksymalnym GCR i po u¿yciu filtru Photoshopa Trap (Zalewki). Ponadto obok, po lewej stronie, pokazano okno dialogowe mieszania warstw. Przy tych ustawieniach do zmieszania z warstw¹ doln¹ zakwalifikuje siê tylko tekst z wy¿szej, zmodyfikowanej warstwy*

proporcjach, i bia³a czy nawet stosunkowo jasna linia nie może się pojawić.

Ale po zastosowaniu maksymalnego GCR sytuacja się zmienia. Teraz czarne elementy, na przykład tekst, nie będą prawie wcale miały kolorów CMY i w związku z tym nie będą mia-³y kolorów wspólnych ze swoim otoczeniem.

Spójrz na rysunek 6.18 i zobacz, co siê stało z kanałem cyjanu po zmieszaniu tekstu z maksimum GCR. Obszar zajmowany przez czcionkê jest teraz prawie zupełnie biały. Dlatego, jeżeli kolory nie zostaną dobrze dopasowane, pojawi się pomiędzy nimi biała szczelina.

To, ¿e jest to sytuacja wymagająca nadlewania, nie jest tak do koñca oczywiste. Przecież kolory zachodzą nieznacznie na siebie. Uwa- ¿am jednak, ¿e warto zrobiæ nadlewkê, szczególnie obecnie, gdy możemy ją wykonać w Photoshopie tak łatwo.

Wybierając polecenie *Image: Trap (Obra*zek: Zalewki), otwieramy okno dialogowe, w którym możemy określić szerokość zalewki. Ja wybrałem minimalną wielkość, jeden piksel, i otrzymałem rezultat widoczny na rysunku 6.18 (dolne zdjecie z prawej).

Taka niewielka zalewka jak w tym przypadku nie ma właściwie żadnego wpływu na resztę zdjęcia. Jedyny problem to wiedzieć, kiedy jest potrzebna.

#### **Znajdowanie odpowiednika koloru Pantone**

Jak już mówiłem, jeżeli nigdy nie używasz maksymalnego GCR, to prawdopodobnie nigdy nie będziesz musiał tworzyć zalewek na fotografii. Ale ponieważ większość czytelników ma czêsto inne problemy z nadlewaniem, kilka uwag na ten temat.

Jako człowiek leniwy uważam, że najlepszym sposobem zapobiegania problemom z nadlewaniem jest zapobieganie powstawaniu sytuacji, które wymagają zalewek. Rysunek 6.19 przedstawia inicjał, obraz pochodzący z programu Adobe Illustrator, a nie Photoshop. W tym przypadku żadne nadlewanie nie jest potrzebne. Nie ma po prostu takiej możliwości, aby pomiędzy kolorami

> pojawiła się biała linia. W tle jest siatka w kolorze cyjanu, ale cyjan jest też składnikiem dwóch pozostałych kolorów.

> Przypuśćmy jednak, że jaśniejsza litera w tle nie jest szaroniebieska, ale szara. Gdybyś nie był człowiekiem myślącym, to mielibyśmy sytuację wymagającą nadlewania. W takim przypadku idiota stwierdziłby, że szary jest odcieniem czarnego, i zdefiniowa³ szary jako kolor składający się tylko

i wyłącznie z czarnego. Ponieważ siatka w ogóle nie zawiera koloru czarnego, konieczne byłoby nadlewanie.

Ty byś oczywiście tak nie zrobił, ponieważ nie jesteś idiotą i znasz teorię GCR. Wiesz, że z kolorów CMY możesz uzyskać szary równie dobrze jak z koloru czarnego. Szary, złożony z kolorów CMY, ma w sobie wystarczającą ilość cyjanu, aby nadlewanie nie było potrzebne.

To był łatwy przykład, ty chcesz jednak wiedzieć, co zrobić, jeżeli na zdjęciu nie ma w ogóle koloru szarego. Załóżmy, że jest okres świąteczny i twój klient chce, abyś wydrukował pracę w kolorach czerwonym i zielonym. Jedyne, co otrzymaliśmy, to numery kolorów Pantone, powiedzmy czerwony: PMS 179 i zielony: PMS 342. Musimy teraz wydrukować zielony tekst na czerwonym tle lub na odwrót.

#### **Rysunek 6.19.** *Je¿eli wszystkie elementy graficzne posiadaj¹ du¿¹*  $il$ ość tego samego koloru składowego *(w tym przypadku cyjanu), to nadlewanie nie jest potrzebne*

Być może nie będziemy wykonywać tej pracy w Photoshopie, ale mogliby śmy, gdybyśmy chcieli, ponieważ Photoshop posiada — jak widać na rysunku 6.20 wbudowany próbnik kolorów Pantone (aby otworzyć to okno dialogowe, kliknij dwukrotnie u dołu palety narzędziowej kolor narzędzia lub tła i wciśnij przycisk Custom (Specjalna)).

Wszystkie inne profesjonalne programy graficzne również mają wbudowane te próbniki i wszystkie poinformują cię, że PMS 179 to  $0^{\circ}$ 79<sup>M</sup>94<sup>Y</sup>. Wartość PMS 342, jak widać na rysunku 6.20, wynosi  $100^{\circ}$ 0<sup>M</sup>69<sup>Y</sup>43<sup>K</sup>. Mamy więc problem z zalewkami, ponieważ wspólną wartością obu kolorów jest tylko 69<sup>Y</sup>. Żółty jest bardzo jasnym kolorem. Pojawienie się jasnej, żółtej linii pomiędzy stosunkowo ciemnym zielonym i czerwonym nie wyglądałoby więc najlepiej.

Tak wynika z liczb zalecanych przez Pantone, ale teoria GCR mówi nam, ¿e mamy wiele ró¿nych sposobów na otrzymanie tego samego koloru zielonego — jeżeli więc utworzymy go używajac magenty zamiast czarnego, to czerwony i zielony będą miały wystarczająco dużo wspólnego, abyśmy mogli zapomnieć o nadlewaniu.

I tutaj Photoshop mo¿e nam pomóc w sposób, w jaki inne programy już nie są w stanie: dzięki niemu będziemy mogli znaleźć inne odpowiedniki tego samego koloru. Aby to zrobić, otwórz okno dialogowe Color Picker (Próbnik kolorów), klikając dwukrotnie kolor narzędzia lub kolor tła na palecie narzędziowej. Tym razem, zamiast wciskać przycisk Custom (Specjalna), wpisz w prawym dolnym rogu wartości CMYK koloru zielonego.

W tym oknie dialogowym można operować nie tylko wartościami CMYK, ale także wartościami trzech innych przestrzeni kolorów omówionych w tym rozdziale. Jeżeli wiec wpiszemy  $100^{\circ}$ <sub>0</sub>M $69^{\circ}$ 43<sup>k</sup>, to automatycznie

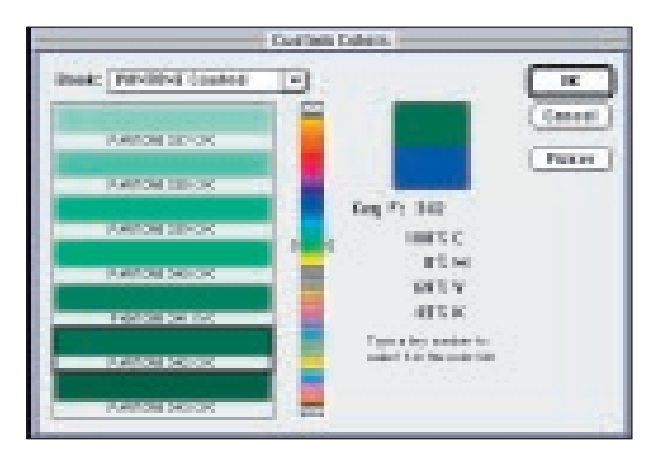

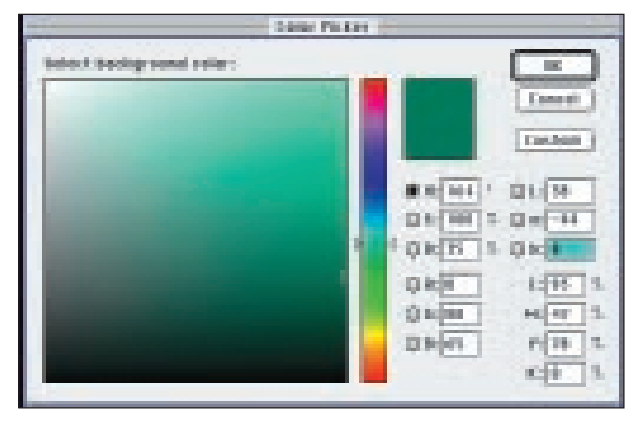

**Rysunek 6.20.** *Standardowe definicje kolorów Pantone nie najlepiej nadaj¹ siê do zapobiegania problemom zwi¹zanym nadlewaniem. Powy¿ej: sprawdzenie war toci CMYK wybranego koloru. Poni¿ej: wykorzystanie odpowiedników LAB do znalezienia innej definicji zielonego, w której do uzyskania tego samego koloru wykorzystuje siê magentê zamiast czarnego*

pojawi¹ siê te¿ odpowiedniki tego koloru w innych przestrzeniach, a dokładniej mówiąc: 0R87G65B, 38L44A8B i 165H34S100B. Nie jest dla nas istotne, czy te wszystkie wymienione tu kolory to taki sam odcieñ zielonego (a nawet to, czy w ogóle jest to kolor zielony). Obchodzi nas tylko jedno, a mianowicie to, ¿e w tych trzech przestrzeniach kolorów wartości danego koloru sa unikatowe. Ale nie w trybie CMYK.

Gdy wpiszemy znane nam wartości CMYK, Photoshop nie będzie miał wyboru i wpisze unikatowe wartości tego koloru dla RGB, LAB i HSB. Ale co siê stanie, gdy zaczniemy wpisywać liczby w *innej* przestrzeni

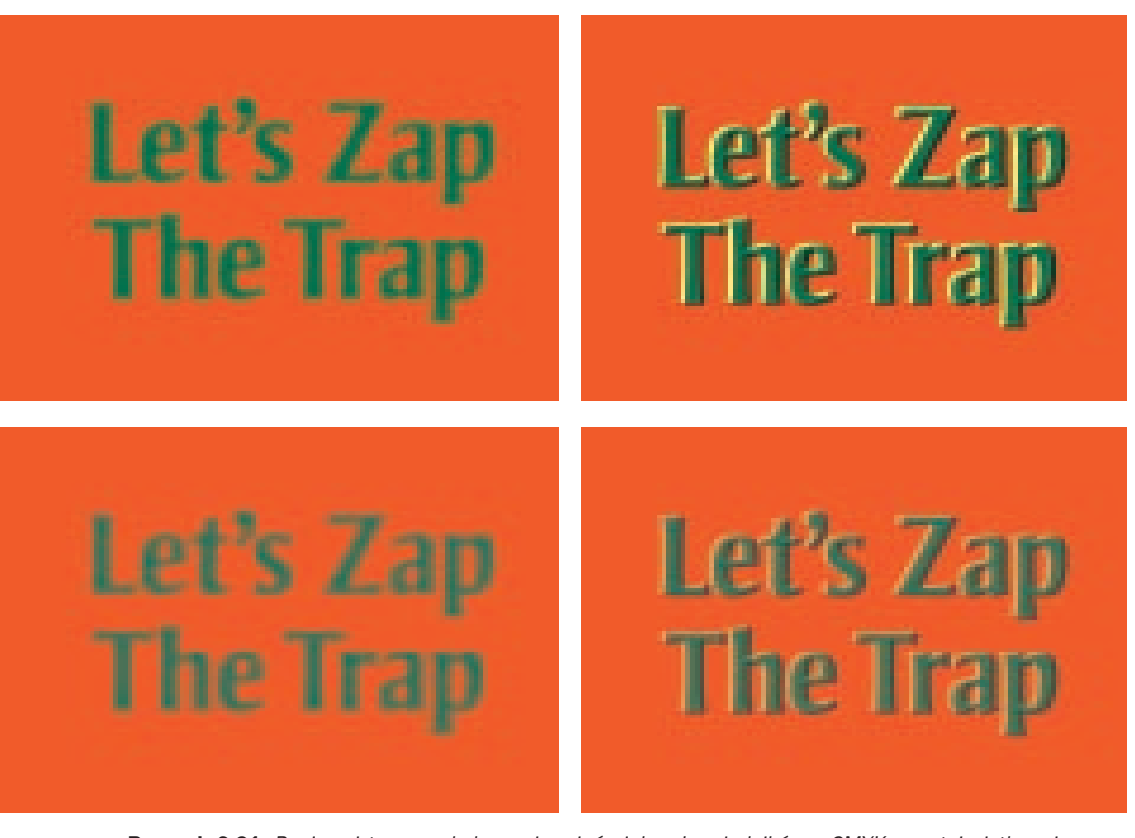

**Rysunek 6.21.** *Poniewa¿ ten sam kolor mo¿e mieæ wiele odpowiedników w CMYK, sprytni u¿ytkownicy moga wyeliminować wiele problemów zwiazanych z zalewkami. Na górze po lewej: zielony tekst, według* zaleceń Pantone, ma dużą ilość czarnego i nie zawiera w ogóle magenty. Niestety oznacza to, że zielony *i czerwony mają ze sobą zbyt mało wspólnego. Jeżeli magenta zostanie niedokładnie wydrukowana* (powyżej z prawej), pojawią się widoczne żółte linie. Jeśli zmienimy definicję zielonego tak, aby korzystał *z magenty zamiast z czarnego (po lewej na dole), powstanie takich zielonych linii stanie siê niemo¿liwe. Najgorsze, co mo¿e siê zdarzyæ, to powstanie czerwonawych linii (na dole po prawej). Wersja w lewym górnym rogu wymaga zalewki, wersja w lewym dolnym rogu nie*

niż CMYK? W jaki sposób, spośród wielu różnych możliwości, Photoshop zdecyduje, jakie wartości CMYK wybrać?

To zależy od nas. Zamykamy więc okno dialogowe próbnika kolorów i otwieramy ustawienia kolorów CMYK (Custom CMYK ( $W$ lasny CMYK)). Zmieniamy metodę tworzenia czerni (Black generation (Tworzenie czerni)) na jej brak (None (Brak)). Ponownie otwieramy okno próbnika kolorów i wpisujemy znane wartości w systemie LAB (lub w jakimkolwiek innym), a następnie sprawdzamy, jakie wartości podaje nam Photoshop w systemie CMYK. Jak widać w dolnej części rysunku 6.20, odpowiedź brzmi:  $93^{\circ}47^{\circ}78^{\circ}$ .

Uzbrojeni w te informacje wracamy do programu, w którym pracujemy, i wprowadzamy nowe wartości. Ponieważ teraz wspólnymi wartościami czerwonego i zielonego jest 47<sup>M</sup>78<sup>Y</sup>, czyli stosunkowo ciemny kolor pomarañczowoczerwony, problem zalewek znika (rysunek 6.21).

Nawiasem mówiąc, nawet jeżeli nie masz problemów z zalewkami, powinieneś użyć tej metody postępowania do znalezienia odpowiedników kolorów Pantone. Wartości CMYK, które sugeruje Pantone, zostały stworzone na podstawie założenia znacznie lepszych warunków drukowania, niż większość z nas dysponuje. Jeżeli nie drukujemy na papierze powlekanym i maszynie arkuszowej, użycie tych wartości spowoduje uzyskanie kolorów, które są zbyt ciemne w porównaniu do ich odpowiedników w kolorach dodatkowych (spotowych).

Aby to skorygować, zapisz wartości LAB, tak jak zrobiłem to w poprzednim przykładzie, i jeszcze raz samodzielnie wpisz te same wartości. Wymusi to ponowne przeliczenie wartości kolorów na podstawie aktualnych ustawień preferencji kolorów CMYK, uwzględniających przyrost rastra i równowagê kolorów. Rezultat będzie o wiele bardziej zbliżony do oryginału, bez względu na to, jakie preferencje GCR wybrałeś.

#### **Wszystko do siebie pasuje**

Skoro mamy pracować w przestrzeni CMYK, powinniśmy dowiedzieć się jak najwięcej na jej temat. Ten ostatni przykład pokazał, jak umiejętność posługiwania się systemem CMYK w Photoshopie może nam pomóc nawet wtedy, gdy pracujemy w zupełnie innym programie.

Przy okazji przekonaliśmy się również, jak pomocna może być znajomość odpowiedników kolorów w innych przestrzeniach kolorów. W następnych czterech rozdziałach postaram się pokazać, że wszystkie te przestrzenie pasują do pewnego wzoru i jak możemy to wykorzystać.

Kończymy w ten sposób pewną serię przykładów, ale nie badanie budzącej respekt siły czarnego koloru, jako narzędzia poprawiajacego wyglad zdjęcia. Jeżeli je opanujesz, z politowaniem, tak jak ja, zaczniesz spoglądać na naukowców, którzy nie mając własnego doświadczenia w korekcji kolorów, twierdzą, że wszyscy powinni operować na plikach w trzyliterowym systemie kolorów, a preferencje GCR powinny być ustawiane automatycznie przez urządzenie wyjściowe.

Jeżeli byłeś już zmuszony pracować w tak trudnych okolicznościach, to po opanowaniu krzywych koloru mogłeś uzyskać całkiem przyzwoite rezultaty. Jeżeli jednak całkiem przyzwoite rezultaty nie są dla ciebie wystarczające, musisz pogodzić się z faktem, ¿e w trzyliterowym systemie kolorów rezultat korekcji bêdzie zawsze tylko przyzwoity. Głos w twojej głowie przez całą wieczność będzie ci powtarzał największy sekret profesjonalnej reprodukcji kolorów. Zaczniesz w końcu zgrzytać zębami z powodu braku zadowalających efektów, braku umiejętności zachowania kolorów neutralnych, z powodu utraty szczegółów, świateł, których nie można bardziej rozjaśnić. Ten głos będzie cię ciągle nawiedzał i bez względu na to, jak duże są twoje zdolności korygowania kolorów, im bardziej będziesz się zbliżał do świętego miejsca, które jest lepsze ni¿ tylko przyzwoite, tym wyraźniej będziesz go słyszał. Wreszcie zrozumiesz, nawet bez pomocy tego głosu, że jeżeli chcesz otworzyć celę swojego przyzwoitego więzienia, jeżeli chcesz się dostać do lepiej wyglądającego świata, to możesz otworzyć szare drzwi — a kluczem do nich jest K.

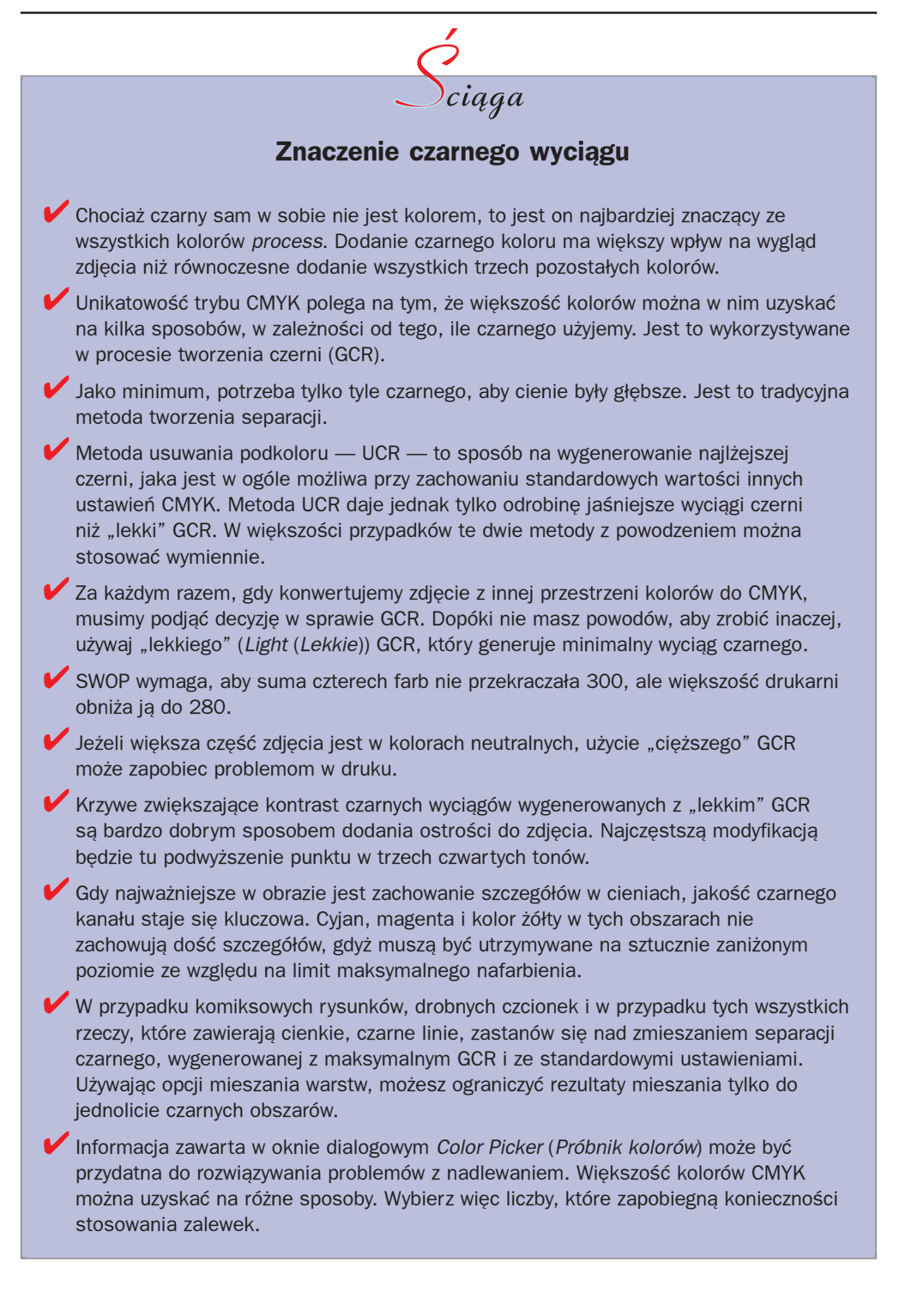